# **ИНСТРУКТИВНЫЕ МАТЕРИАЛЫ**

по проведению ЕГЭ по информатике и ИКТ в компьютерной форме с применением технологии доставки экзаменационных материалов *по сети «Интернет»*

и технологии сканирования в аудитории ППЭ

Листов 52

Москва 2020

# **АННОТАЦИЯ**

Настоящий документ включает инструктивные материалы по проведению ЕГЭ по информатике и ИКТ в компьютерной форме с применением технологии доставки экзаменационных материалов по сети «Интернет» и технологии сканирования в аудитории ППЭ:

- инструкция по проведению ЕГЭ по информатике и ИКТ в компьютерной форме для технического специалиста ППЭ;

- инструкция по проведению ЕГЭ по информатике и ИКТ в компьютерной форме для организатора в аудитории ППЭ;

- инструкция по проведению ЕГЭ по информатике и ИКТ в компьютерной форме для члена ГЭК.

Указанные инструкции были разработаны Исполнителем и согласованы Рособрнадзором в рамках выполнения работ по Государственному контракту № Ф-04-кс-2020 от «20» февраля 2020 г. и могут быть использованы при подготовке и проведении тренировочного экзамена по информатике и ИКТ в компьютерной форме.

# **СОДЕРЖАНИЕ**

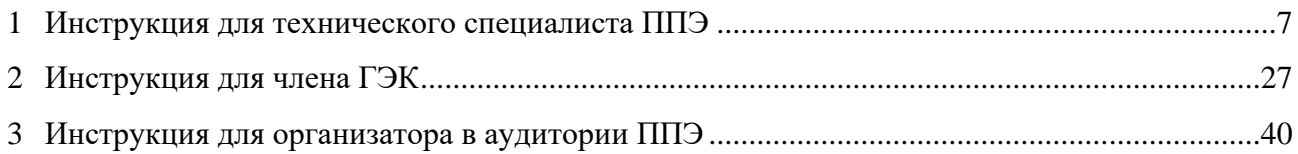

# **ТЕРМИНЫ, ОПРЕДЕЛЕНИЯ, ИСПОЛЬЗУЕМЫЕ СОКРАЩЕНИЯ**

В настоящий документ введены следующие специальные термины и сокращения на английском и русском языках:

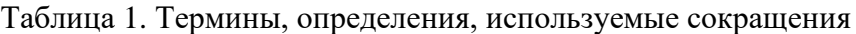

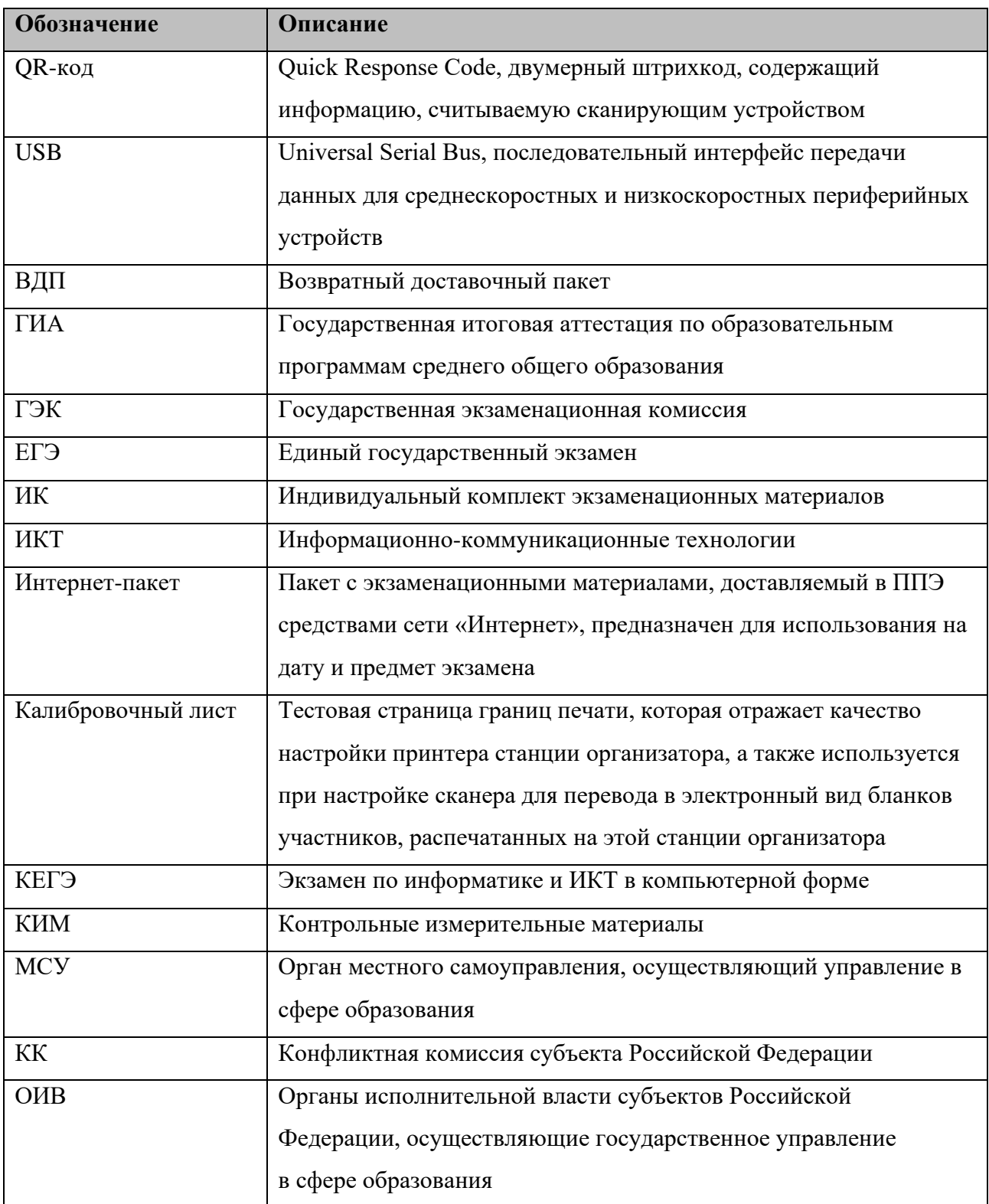

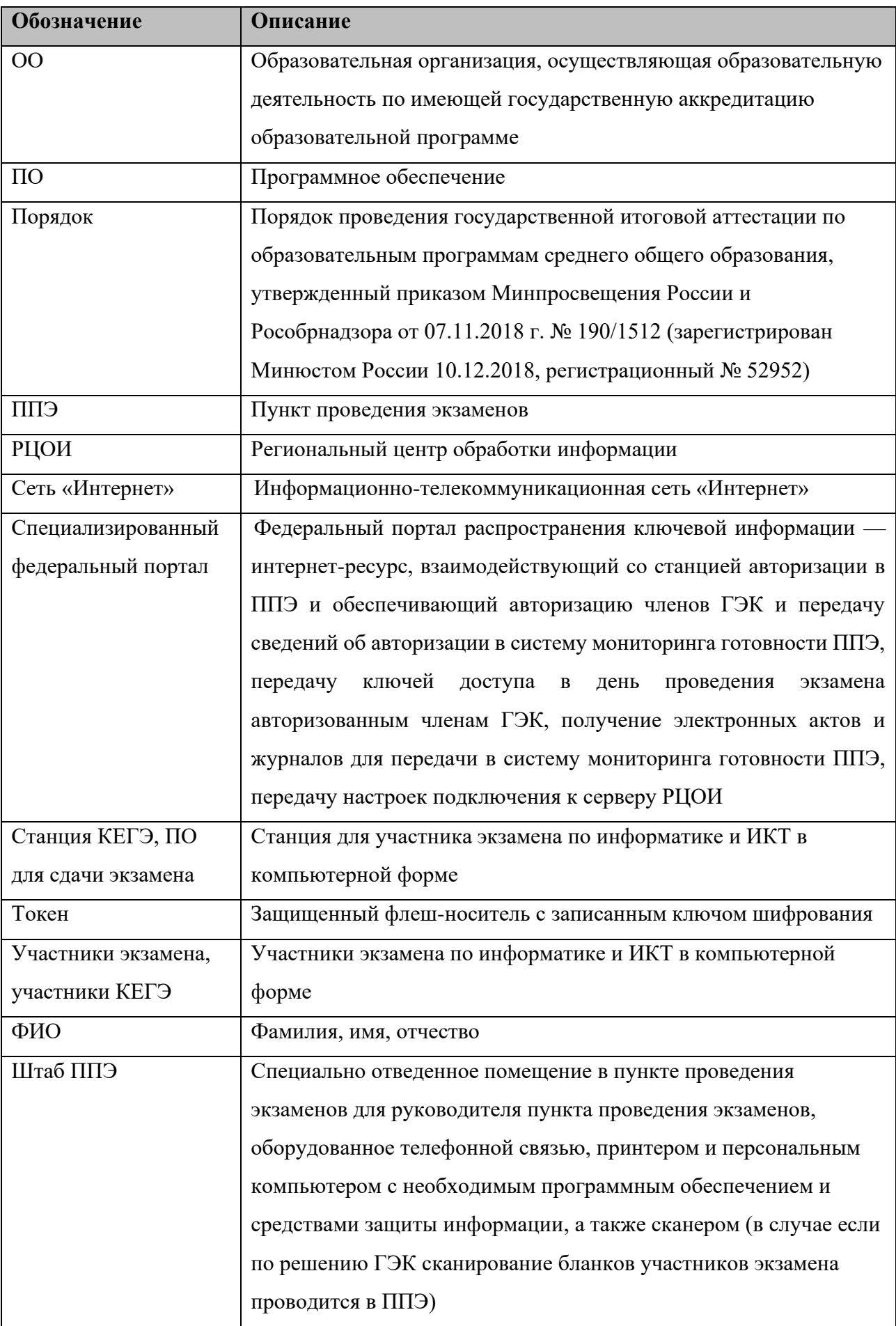

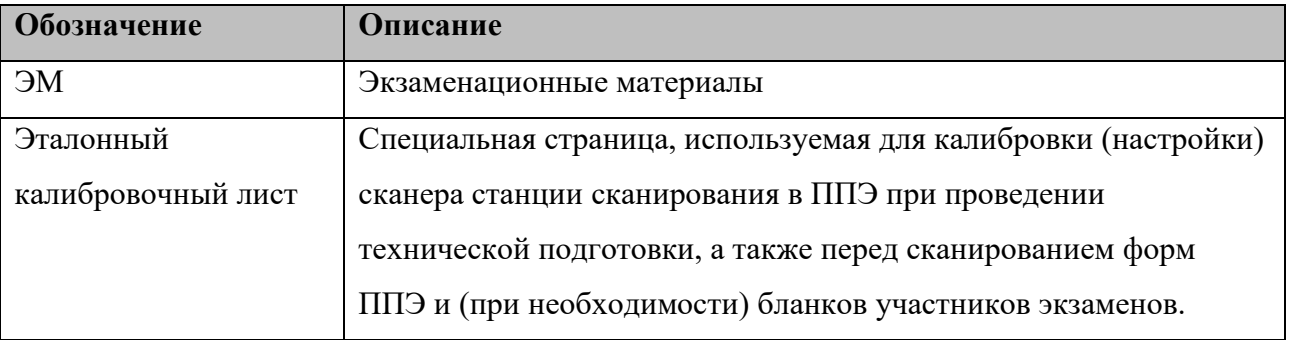

# <span id="page-6-0"></span>**1 Инструкция для технического специалиста ППЭ**

### **Подготовительный этап проведения экзамена**

Не позднее чем за 2 недели до начала экзаменационного периода до проведения проверки готовности ППЭ членом ГЭК технический специалист должен подготовить к работе станцию авторизации для подтверждения настроек членом ГЭК и начала процедуры доставки (скачивания) ЭМ по сети «Интернет»:

получить из РЦОИ дистрибутив ПО станции авторизации;

проверить соответствие технических характеристик компьютеров (ноутбуков) в Штабе ППЭ, предназначенных для установки ПО станции авторизации, предъявляемым минимальным требованиям (основного и резервного);

установить полученное ПО станции авторизации на компьютеры (ноутбуки) в Штабе ППЭ (основной и резервный);

Основная станция авторизации должна быть установлена на отдельном компьютере (ноутбуке), резервная станция авторизации в случае необходимости может быть совмещена с другой резервной станцией ППЭ;

на основной и резервной станциях авторизации, установленных в Штабе ППЭ:

внести при первоначальной настройке и проверить настройки ППЭ: код региона, код ППЭ, уникальный в рамках ППЭ номер компьютера (в случае использования компьютера (ноутбука) для установки нескольких видов ПО номер компьютера должен совпадать), период проведения экзаменов, признак резервной станции для резервной станции, тип основного и резервного каналов доступа к сети «Интернет» (либо зафиксировать отсутствие резервного канала доступа к сети «Интернет»);

проверить наличие соединения с федеральным порталом по основному и резервному каналам доступа в информационно-телекоммуникационную сеть «Интернет»;

в рамках проверки готовности ППЭ предложить члену ГЭК выполнить авторизацию с помощью токена члена ГЭК на основной и резервной станциях авторизации: по результатам авторизации убедиться, что настройки ППЭ станции авторизации подтверждены;

на основной станции авторизации скачать все доступные файлы интернет-пакетов, в случае длительного процесса скачивания оставить станцию авторизацию включенной до завершения скачивания интернет-пакетов;

полученные интернет-пакеты на станции авторизации сохранить на основной и резервный флеш-накопители для хранения резервных копий интернет-пакетов (полученные интернет-пакеты также хранятся на станции авторизации в Штабе ППЭ);

передать основной и резервный флеш-накопители для хранения резервных копий интернет-пакетов руководителю ППЭ на хранение в сейф Штаба ППЭ. Хранение осуществляется с использованием мер информационной безопасности.

**Важно!** Технический специалист должен запускать станцию авторизации для проверки наличия новых интернет-пакетов и обеспечивать их получение в соответствии с описанным выше порядком и графиком предоставления ЭМ.

Интернет-пакеты становятся доступны за 5 рабочих дней до даты экзамена – для основных дней экзаменационного периода, за 3 рабочих дня – для резервных дней экзаменационного периода на основе сведений о распределённых по ППЭ участниках и аудиторном фонде ППЭ.

После скачивания интернет-пакета (пакетов) на новую дату:

получить от руководителя ППЭ основной и резервный флеш-накопители для хранения резервных копий интернет-пакетов;

сохранить новые интернет-пакеты на основной и резервный флеш-накопители для хранения резервных копий интернет-пакетов;

передать основной и резервный флеш-накопители руководителю ППЭ для хранения в сейфе Штаба ППЭ.

Интернет-пакеты на каждую дату экзамена должны быть получены до начала технической подготовки к соответствующему экзамену.

Не позднее чем за 5 календарных дней до проведения экзамена технический специалист должен:

получить из РЦОИ следующие материалы:

дистрибутивы ПО: станция КЕГЭ, станция для печати ЭМ (станция организатора), станция сканирования в ППЭ (используется для сканирования форм ППЭ, а также бланков регистрации участников экзамена при возникновении нештатных ситуаций);

инструкции для участников КЕГЭ по использованию ПО для сдачи экзамена по информатике и ИКТ в компьютерной форме;

перечень стандартного ПО, предоставляемого обучающемуся во время экзамена, определенный ОИВ субъекта Российской Федерации (Блокнот/Notepad, текстовые процессоры, редакторы электронных таблиц, калькулятор, системы программирования);

проверить соответствие технических характеристик компьютеров (ноутбуков) в аудиториях и Штабе ППЭ, а также резервных компьютеров (ноутбуков) предъявляемым минимальным требованиям;

присвоить всем компьютерам (ноутбукам), включая резервные, уникальный в рамках ППЭ номер компьютера на весь период проведения экзаменов;

проверить соответствие технических характеристик основных и резервных лазерных принтеров, сканеров предъявляемым минимальным требованиям;

установить полученное ПО на все компьютеры (ноутбуки), предназначенные для использования при проведении экзамена, включая резервные, и подключить необходимое оборудование: для станции организатора – локальный лазерный принтер, локальный сканер в каждой аудитории, для станции сканирования в ППЭ – сканер в Штабе ППЭ, для станции авторизации – локальный лазерный принтер в Штабе ППЭ (для печати сопроводительной документации);

установить на компьютеры (ноутбуки), предназначенные для использования в качестве станций КЕГЭ, стандартное ПО, предоставляемое обучающемуся во время экзамена (Блокнот/Notepad, текстовые процессоры, редакторы электронных таблиц, калькулятор, системы программирования) в соответствии с перечнем, полученным из РЦОИ;

Основная станция сканирования в ППЭ должна быть установлена на отдельном компьютере (ноутбуке), не имеющем подключений к сети «Интернет» на период сканирования, резервная станция сканирования в ППЭ в случае необходимости может быть совмещена с другой резервной станцией ППЭ, в том числе с резервной станцией авторизации;

выполнить предварительную настройку компьютеров (ноутбуков):

внести код региона, код ППЭ, уникальный в рамках ППЭ номер компьютера в установленное ПО (в случае использования компьютера (ноутбука) для установки нескольких видов ПО номер компьютера должен совпадать), код МСУ (только для станции организатора).

В случае использования нового дополнительного компьютера (ноутбука) или замены новым компьютером (ноутбуком) ранее использовавшегося, ему должен быть присвоен новый уникальный для ППЭ номер, не совпадающий с ранее использовавшимся.

## **Перед каждым экзаменом проводится техническая подготовка ППЭ:**

до проведения технической подготовки технический специалист ППЭ должен получить из РЦОИ:

информацию о номерах задействованных аудиторий и количестве станций КЕГЭ;

форму ППЭ-01-01-К «Протокол технической готовности ППЭ к экзамену в компьютерной форме».

Для каждого участника должна быть подготовлена индивидуальная станция КЕГЭ, на дату экзамена предусмотрено выполнение экзаменационной работы только одним участником.

**Не ранее чем за 5 календарных дней, но не позднее, чем в 17:00 местного времени календарного дня, предшествующего экзамену**, и **до проведения контроля технической** **готовности**, технический специалист ППЭ должен завершить техническую подготовку ППЭ к экзамену:

на основной и резервной станциях авторизации, установленных в Штабе ППЭ:

проверить, при необходимости скорректировать, настройки: код региона, код ППЭ, номер компьютера – уникальный для ППЭ номер компьютера (ноутбука), период проведения экзаменов, признак резервной станции для резервной станции, тип основного и резервного каналов доступа к сети «Интернет» (либо зафиксировать отсутствие резервного канала доступа к сети «Интернет»);

проверить наличие соединения со специализированным федеральным порталом по основному и резервному каналам доступа в сеть «Интернет»;

получить настройки сервера РЦОИ;

проверить наличие соединения с сервером РЦОИ по основному и резервному каналам доступа в сеть «Интернет»;

на основной станции авторизации сохранить файл интернет-пакета на дату экзамена на флеш-накопитель для переноса данных между станциями ППЭ;

В случае невозможности сохранения и повторного получения интернет-пакетов на основной станции авторизации запросить у руководителя ППЭ переданный на хранение основной флешнакопитель для хранения резервных копий интернет-пакетов, в случае неработоспособности основного флеш-накопителя для хранения резервных копий интернет-пакетов использовать резервный флеш-накопитель для хранения резервных копий интернет-пакетов;

на каждой станции КЕГЭ в каждой аудитории, назначенной на экзамен, и резервных станциях КЕГЭ:

проверить, при необходимости скорректировать: код региона, код ППЭ, номер компьютера – уникальный для ППЭ номер компьютера (ноутбука);

внести настройки экзамена: номер аудитории, номер места (для резервных станций номер аудитории не указывается, при выборе номера места рекомендуется единая нумерация по всему ППЭ с буквой «Р»), этап, учебный предмет и дату экзамена;

проверить настройки системного времени;

загрузить файл интернет-пакета с флеш-накопителя для переноса данных между станциями ППЭ;

проверить качество отображения КИМ на экране: КИМ имеют четкое отображение и читаемость текста, отображаются на весь экран, за исключением кнопок навигации;

на каждой станции организатора в каждой аудитории, назначенной на экзамен, и резервных станциях организатора:

проверить, при необходимости скорректировать: код региона, код ППЭ (впечатываются в бланки регистрации участников экзамена), код МСУ, номер компьютера – уникальный для ППЭ номер компьютера (ноутбука);

внести настройки экзамена: номер аудитории (для резервных станций номер аудитории не указывается), признак резервной станции для резервной станции, этап, учебный предмет и дату экзамена;

проверить настройки системного времени;

загрузить файл интернет-пакета с флеш-накопителя для переноса данных между станциями ППЭ;

оценить достаточность ресурса картриджа для проведения экзамена (в дальнейшем проводится в рамках контроля технической готовности);

выполнить тестовую печать границ (печать калибровочного листа) и тестового комплекта ЭМ (тестовый комплект ЭМ для КЕГЭ включает только бланк регистрации), убедиться в качестве печати: все напечатанные границы видны, на тестовом бланке регистрации и калибровочном листе отсутствуют белые и темные полосы; черные квадраты (реперы), штрихкоды и QR-код, текст хорошо читаемы и четко пропечатаны; знакоместа на бланках регистрации четко видны. Напечатанные тестовые бланки регистрации со всех станций организатора, включая резервные, предъявляются члену ГЭК при проведении контроля технической готовности;

принять меры по настройке необходимого качества печати и, при необходимости, замене картриджа принтера;

выполнить сканирование напечатанного на станции калибровочного листа (тестовой страницы печати границ);

получить от руководителя ППЭ или руководителя ОО, на базе которой организован ППЭ, достаточное количество бумаги для печати бланков регистрации в каждой аудитории;

на основной и резервной станциях сканирования в ППЭ, установленных в Штабе ППЭ: проверить, при необходимости скорректировать: код региона, код ППЭ, номер компьютера – уникальный для ППЭ номер компьютера (ноутбука), признак резервной станции для резервной станции;

внести настройки экзамена: этап, предмет и дату экзамена;

проверить настройки системного времени;

выполнить калибровку сканера с использованием эталонного калибровочного листа, включенного в дистрибутив станции сканирования в ППЭ;

выполнить тестовое сканирование всех тестовых бланков регистрации, напечатанных на всех станциях организатора, включая резервные, и тестовой формы 13-03-К

«Сводная ведомость учёта участников и использования экзаменационных материалов в ППЭ», включенной в дистрибутив станции сканирования в ППЭ;

оценить качество сканирования напечатанных бланков регистрации, тестовой формы 13-03-К «Сводная ведомость учёта участников и использования экзаменационных материалов в ППЭ»: все бланки регистрации и форма успешно распознаны и не отмечены как некачественные, черные квадраты (реперы), штрихкоды и QR-код хорошо читаемы, знакоместа на бланках регистрации не слишком яркие;

принять меры по настройке принтера на станции организатора, на которой напечатаны тестовые бланки регистрации недостаточного качества;

сохранить тестовый пакет сканирования с отсканированными тестовыми бланками регистрации и формами для передачи в РЦОИ;

Основная станция сканирования в ППЭ должна быть установлена на отдельном компьютере (ноутбуке), не имеющем подключений к сети «Интернет» на период сканирования, резервная станция сканирования в ППЭ в случае необходимости может быть совмещена с другой резервной станцией ППЭ, в том числе с резервной станцией авторизации;

на основной станции авторизации:

выполнить передачу в РЦОИ тестового пакета сканирования основной станции сканирования в ППЭ;

получить подтверждение от РЦОИ (статус пакетов принимает значение «подтвержден»);

на резервной станции авторизации:

выполнить передачу в РЦОИ тестового пакета сканирования резервной станции сканирования в ППЭ;

получить подтверждение от РЦОИ (статус пакетов принимает значение «подтвержден»);

подготовить дополнительное (резервное) оборудование, необходимое для проведения экзамена:

принтер, который будет использоваться для печати сопроводительной документации к флеш-накопителям с ответами участников КЕГЭ;

основные и резервные флеш-накопители для сохранения ответов участников КЕГЭ;

основной и резервный флеш-накопители для переноса данных между станциями ППЭ;

USB-модем для обеспечения резервного канала доступа в сеть «Интернет». USBмодем используется в случае возникновения проблем с доступом в сеть «Интернет» по основному стационарному каналу связи;

резервные картриджи для принтеров;

резервные лазерные принтеры;

резервные сканеры;

резервные кабели для подключения принтеров и сканеров к компьютерам (ноутбукам).

По окончании технической подготовки в аудиториях и Штабе ППЭ технический специалист ППЭ должен передать статус «Техническая подготовка завершена» в систему мониторинга готовности ППЭ с помощью основной станции авторизации.

**Не ранее чем за 2 рабочих дня, но не позднее 17-00 местного времени календарного дня, предшествующего экзамену,** совместно с членами ГЭК и руководителем ППЭ провести контроль технической готовности ППЭ к проведению экзамена:

выполнить тиражирование и передать руководителю ППЭ инструкции для участников КЕГЭ по использованию ПО для сдачи экзамена по информатике и ИКТ в компьютерной форме;

на основной и резервной станциях авторизации в Штабе ППЭ необходимо:

проверить настройки станции: код региона, код ППЭ, период проведения экзаменов, признак резервной станции для резервной станции;

проверить, при необходимости уточнить: тип основного и резервного каналов доступа к сети «Интернет» (либо зафиксировать отсутствие резервного канала доступа к сети «Интернет»);

проверить настройки системного времени;

проверить наличие соединения со специализированным федеральным порталом по основному и резервному каналам доступа в сеть «Интернет»;

предложить всем членам ГЭК, назначенным на экзамен, выполнить авторизацию с помощью токена члена ГЭК (авторизация проводится не ранее 2 рабочих дней и не позднее 17-00 местного времени календарного дня, предшествующего экзамену);

по результатам авторизации убедиться, что все члены ГЭК имеют назначение на экзамен, а также настройки ППЭ станции авторизации подтверждены;

проверить наличие соединения c сервером РЦОИ по основному и резервному каналам доступа в сеть «Интернет»;

проверить наличие подтверждения от РЦОИ по переданному при проведении технической подготовки тестовому пакету сканирования (статус тестового пакета сканирования принимает значение «подтвержден»). В случае изменения настроек печати при проведении контроля технической готовности по согласованию с РЦОИ и по усмотрению

члена ГЭК может быть выполнена повторная передача обновленного тестового пакета сканирования в РЦОИ и получение подтверждения от РЦОИ;

на основной станции авторизации необходимо:

скачать пакет с сертификатами специалистов РЦОИ для загрузки на станции организатора, основную и резервную станции сканирования в ППЭ;

на каждой станции организатора в каждой аудитории, назначенной на экзамен, и резервных станциях организатора:

проверить настройки станции: код региона, код ППЭ (впечатываются в бланки регистрации участников экзамена);

проверить настройки экзамена: номер аудитории (для резервных станций номер аудитории не указывается), признак резервной станции для резервной станции, этап, учебный предмет и дату экзамена;

проверить настройки системного времени;

проверить наличие загруженного интернет-пакета;

выполнить тестовую печать границ (печать калибровочного листа) в присутствии члена ГЭК;

предоставить члену ГЭК напечатанный во время технической подготовки тестовый комплект ЭМ (тестовый комплект ЭМ для КЕГЭ включает только бланк регистрации). Член ГЭК оценивает качество печати границ и тестового бланка регистрации: все напечатанные границы видны, на тестовых бланках регистрации и калибровочном листе отсутствуют белые и темные полосы; черные квадраты (реперы), штрихкоды и QR-код, текст, рисунки и схемы хорошо читаемы и четко пропечатаны, по усмотрению члена ГЭК тестовый бланк регистрации может быть напечатан в его присутствии;

выполнить тестовое сканирование напечатанного калибровочного листа (тестовой страницы печати границ);

**Важно!** Напечатанная тестовая страница печати границ (калибровочный лист) передается руководителю ППЭ для последующей передачи организаторам в аудитории;

загрузить пакет с сертификатами специалистов РЦОИ;

проверить работоспособность средств криптозащиты с использованием токена члена ГЭК: предложить члену ГЭК подключить к компьютеру (ноутбуку) токен члена ГЭК и ввести пароль доступа к нему. Каждый член ГЭК должен убедиться в работоспособности своего токена хотя бы на одной станции организатора;

напечатать протокол технической готовности аудитории для печати и сканирования (форма ППЭ-01-01);

сохранить на флеш-накопитель электронный акт технической готовности станции организатора для последующей передачи в систему мониторинга готовности ППЭ;

проверить наличие достаточного количества бумаги для печати бланков регистрации в аудитории;

Не рекомендуется перемещать станцию организатора с подключенным принтером и сканером или отключать их от компьютера (ноутбука) после завершения контроля технической готовности;

на каждой станции КЕГЭ в каждой аудитории, назначенной на экзамен, и резервных станциях КЕГЭ провести контроль технической готовности:

проверить настройки станции: код региона, код ППЭ;

проверить настройки экзамена: номер аудитории, номер места (для резервных станций номер аудитории не указывается, при выборе номера места рекомендуется единая нумерация по всему ППЭ с буквой «Р»), этап, учебный предмет и дату экзамена;

проверить настройки системного времени;

проверить наличие загруженного интернет-пакета;

провести контроль качества отображения КИМ на экране: КИМ имеют четкое отображение и читаемость текста, отображаются на весь экран, за исключением кнопок навигации;

сохранить код активации экзамена на станции КЕГЭ (кроме резервных КЕГЭ) для передачи организаторам в аудитории в день проведения экзамена и передать руководителю ППЭ (код активации экзамена одинаковый для всех станций КЕГЭ в одной аудитории);

проверить работоспособность средств криптозащиты с использованием токена члена ГЭК: предложить члену ГЭК подключить к компьютеру (ноутбуку) токен члена ГЭК и ввести пароль доступа к нему;

заполнить и сохранить на флеш-накопитель паспорт станции КЕГЭ, а также электронный акт технической готовности станции КЕГЭ для передачи в систему мониторинга готовности ППЭ;

на основной и резервной станциях сканирования в ППЭ в Штабе ППЭ необходимо:

проверить настройки станции: код региона, код ППЭ, признак резервной станции для резервной станции;

проверить настройки экзамена: этап, учебный предмет и дату экзамена;

проверить настройки системного времени;

выполнить тестовое сканирование не менее одного из предоставленных тестовых бланков регистрации повторно, а также (при наличии) напечатанных по решению члена ГЭК тестовых бланков регистрации;

оценить качество сканирования бланков регистрации: все бланки регистрации успешно распознаны и не отмечены как некачественные; черные квадраты (реперы), штрихкоды и QR-код хорошо читаемы, знакоместа на бланках регистрации не слишком яркие; загрузить пакет с сертификатами специалистов РЦОИ;

проверить работоспособность средств криптозащиты с использованием токена члена ГЭК: предложить члену ГЭК подключить к компьютеру (ноутбуку) токен члена ГЭК и ввести пароль доступа к нему;

сохранить на флеш-накопитель протокол технической готовности Штаба ППЭ для сканирования бланков в ППЭ (форма ППЭ-01-02 «Протокол технической готовности штаба ППЭ для сканирования бланков в ППЭ») и электронный акт технической готовности станции сканирования в ППЭ для последующей передачи в систему мониторинга готовности ППЭ;

проверить дополнительное (резервное) оборудование, необходимое для проведения экзамена:

принтер, который будет использоваться для печати сопроводительной документации к флеш-накопителям с ответами участников КЕГЭ;

основные и резервные флеш-накопители для сохранения ответов участников КЕГЭ; основной и резервный флеш-накопители для переноса данных между станциями

ППЭ;

USB-модем для обеспечения резервного канала доступа в сеть «Интернет». USBмодем используется в случае возникновения проблем с доступом в сеть «Интернет» по основному стационарному каналу связи;

резервные картриджи для принтеров;

резервные лазерные принтеры;

резервные сканеры;

резервные кабели для подключения принтеров и сканеров к компьютерам (ноутбукам).

По окончании контроля технической готовности ППЭ к экзамену необходимо:

напечатать и подписать паспорта станций КЕГЭ;

подписать протокол (протоколы) технической готовности аудиторий, напечатанный тестовый бланк регистрации является приложением к соответствующему протоколу (форма ППЭ-01-01 «Протокол технической готовности аудитории для печати ЭМ и сканирования в аудитории ППЭ»);

напечатать и подписать протокол (протоколы) технической готовности ППЭ для сканирования (ППЭ-01-02 «Протокол технической готовности штаба ППЭ для сканирования бланков в ППЭ»);

заполнить и подписать форму ППЭ-01-01-К «Протокол технической готовности ППЭ к экзамену в компьютерной форме»;

передать с помощью основной станции авторизации в Штабе ППЭ сформированные электронные акты технической готовности со всех основных и резервных станций КЕГЭ, станций организатора, станций сканирования в ППЭ;

передать электронные акты технической готовности основной и резервной станций авторизации;

передать с помощью основной станции авторизации в Штабе ППЭ статус «Контроль технической готовности завершён» в систему мониторинга готовности ППЭ.

**Важно!** Статус «Контроль технической готовности завершен» может быть передан при условии наличия на специализированном федеральном портале сведений о количестве автоматически распределенных участников по аудиториям ППЭ («рассадка»), а также при наличии переданных электронных актов технической готовности станций организатора и всех станций КЕГЭ для каждой аудитории.

#### **На этапе проведения экзамена технический специалист ППЭ обязан:**

**не позднее 7:30**, но до получения руководителем ППЭ ЭМ от члена ГЭК включить режим видеозаписи в Штабе ППЭ;

**не позднее 08:00** по местному времени включить режим записи на камерах видеонаблюдения в аудиториях ППЭ;

не менее чем за час до экзамена запустить ПО Станция КЕГЭ во всех аудиториях проведения;

не менее чем за час до экзамена запустить ПО Станция организатора во всех аудиториях проведения, включить подключённые к ним принтер и сканер, проверить печать на выбранный принтер средствами станции организатора;

**Важно!** В случае необходимости использования в день экзамена станции организатора, для которой не был направлен акт технической готовности, необходимо выполнить настройку данной станции как резервной и передать акт технической готовности до начала экзамена. Для расшифровки ЭМ на данной станции потребуется запрос резервного ключа доступа к ЭМ. В день проведения экзамена доступна регистрация (передача акта) только резервных станций организатора.

не менее чем за час до экзамена запустить ПО Станция авторизации в Штабе ППЭ и проверить доступ к специализированному федеральному порталу;

**в 09.30** по местному времени в Штабе ППЭ с помощью основной станции авторизации скачать ключ доступа к ЭМ при участии члена ГЭК, с использованием токена члена ГЭК;

записать ключ доступа к ЭМ на флеш-накопитель для переноса данных между станциями ППЭ;

загрузить ключ доступа к ЭМ на все станции организатора и все станции КЕГЭ во всех аудиториях.

После загрузки ключа доступа к ЭМ член ГЭК выполняет его активацию: подключает к станции организатора и станции (станциям) КЕГЭ токен члена ГЭК и вводит пароль доступа к нему. После сообщения о завершении работы с токеном извлекает из компьютера токен члена ГЭК и направляется совместно с техническим специалистом ППЭ к следующему компьютеру или в следующую аудиторию ППЭ.

Технический специалист ППЭ и член ГЭК могут ходить по аудиториям раздельно: сначала технический специалист ППЭ загружает ключ доступа к ЭМ, после чего член ГЭК самостоятельно, без участия технического специалиста ППЭ, выполняет процедуру активации ключа доступа к ЭМ.

При отсутствии доступа к специализированному федеральному порталу по основному и резервному каналам в 09:35 технический специалист информирует члена ГЭК о наличии нештатной ситуации, член ГЭК обращается на «горячую линию сопровождения ППЭ» для оформления заявки на получение пароля доступа к ЭМ. Технический специалист обязан продолжить работы по восстановлению доступа к специализированному федеральному порталу. Пароли доступа к ЭМ (от 1 до 5 на каждую аудиторию в зависимости от количества участников) выдаются не ранее 09:45, если доступ к специализированному федеральному порталу восстановить не удалось.

После получения информации от руководителя ППЭ о завершении печати ЭМ и успешном начале экзамена на всех станциях КЕГЭ во всех аудиториях проведения ППЭ (все участники ввели код активации экзамена и перешли к выполнению экзаменационной работы) технический специалист ППЭ передает статус «Экзамены успешно начались» в систему мониторинга готовности ППЭ с помощью основной станции авторизации в Штабе ППЭ.

#### **Действия в случае нештатной ситуации:**

В случае недостатка доступных для печати комплектов ЭМ организатор в аудитории информирует члена ГЭК о необходимости использования резервных ЭМ, включенных в состав интернет-пакета, загруженного для проведения экзамена. В этом случае необходимо:

запросить в Штабе ППЭ с помощью основной станции авторизации при участии члена ГЭК, с использованием токена члена ГЭК, резервный ключ доступа к ЭМ для резервных ЭМ, в запросе указывается предмет, номер аудитории, уникальный номер компьютера, присвоенный основной станции организатора, установленной в этой аудитории, количество ИК, которое нужно напечатать;

записать новый ключ доступа к ЭМ на флеш-накопитель для переноса данных между станциями ППЭ. Новый ключ доступа к ЭМ включает в себя сведения обо всех основных станциях организатора и станциях КЕГЭ, а также обо всех ранее выданных резервных ключах доступа к ЭМ;

загрузить новый ключ доступа к ЭМ на используемую в аудитории станцию организатора и активировать его токеном члена ГЭК.

В случае сбоя в работе станции организатора член ГЭК или организатор в аудитории приглашают технического специалиста ППЭ для восстановления работоспособности оборудования и (или) системного ПО и (или) ПО Станции организатора. При необходимости станция организатора заменяется на резервную, в этом случае необходимо:

запросить в Штабе ППЭ с помощью основной станции авторизации при участии члена ГЭК, с использованием токена члена ГЭК резервный ключ доступа к ЭМ для резервной станции организатора, в запросе указывается предмет, номер аудитории, уникальный номер компьютера, присвоенный станции организатора, и количество ИК, оставшихся для печати;

записать новый ключ доступа к ЭМ на флеш-накопитель для переноса данных между станциями ППЭ. Новый ключ доступа к ЭМ включает в себя сведения обо всех основных станциях организатора и станциях КЕГЭ, а также обо всех ранее выданных резервных ключах доступа к ЭМ;

загрузить новый ключ доступа к ЭМ на резервную станцию организатора, при этом автоматически заполнится номер аудитории, указанный при запросе на станции авторизации;

член ГЭК с использованием токена члена ГЭК активирует ключ доступа к ЭМ на резервной станции организатора.

В случае необходимости повторно получить ранее запрошенный ключ доступа к ЭМ на резервную станцию организатора возможно путем повторного скачивания основного ключа доступа к ЭМ.

**Важно!** В случае возникновения нештатной ситуации при использовании резервного ключа доступа к ЭМ на станциях организатора необходимо незамедлительно обратиться на «горячую линию сопровождения ППЭ» для выяснения причины. Не нужно делать попытки запросить резервный ключ повторно.

В случае сбоя в работе станции КЕГЭ член ГЭК или организатор в аудитории приглашают технического специалиста ППЭ для восстановления работоспособности оборудования и (или) системного ПО и (или) ПО Станция КЕГЭ.

В случае восстановления работоспособности станции КЕГЭ для продолжения экзамена необходимо присутствие члена ГЭК:

член ГЭК с использованием токена активирует ранее загруженный ключ доступа к ЭМ и запускает расшифровку КИМ командой «Прочитать КИМ»;

на странице активации экзамена член ГЭК и организатор проверяют, что номер бланка регистрации, отображаемый на экране компьютера, соответствует номеру в бумажном бланке регистрации, и предлагают участнику ввести код активации и нажать кнопку «Продолжить экзамен».

Экзамен продолжится, оставшаяся продолжительность экзамена будет соответствовать сведениям на момент закрытия станции. Время окончания экзамена для участника не меняется и определяется временем, объявленным организатором в момент начала экзамена.

При необходимости станция КЕГЭ заменяется на резервную, в этом случае необходимо:

запросить в Штабе ППЭ с помощью основной станции авторизации при участии члена ГЭК, с использованием токена члена ГЭК резервный ключ доступа к ЭМ для резервной станции КЕГЭ, в запросе указывается номер аудитории, уникальный номер компьютера, присвоенный станции КЕГЭ;

записать новый ключ доступа к ЭМ на флеш-накопитель для переноса данных между станциями ППЭ. Новый ключ доступа к ЭМ включает в себя сведения обо всех основных станциях организатора и станциях КЕГЭ, а также обо всех ранее выданных резервных ключах доступа к ЭМ;

загрузить новый ключ доступа к ЭМ на резервную станцию КЕГЭ, при этом автоматически заполнится номер аудитории, указанный при запросе на станции авторизации;

член ГЭК с использованием токена активирует ключ доступа к ЭМ на резервной станции КЕГЭ.

В случае необходимости повторно получить ранее запрошенный ключ доступа к ЭМ на резервную станцию КЕГЭ возможно путем повторного скачивания основного ключа доступа к ЭМ.

В случае невозможности самостоятельного разрешения возникшей нештатной ситуации на станции организатора или станции КЕГЭ, в том числе путем замены оборудования из числа резервного, технический специалист ППЭ должен записать информационное сообщение, код ошибки (если есть), название экрана и описание последнего действия, выполненного на станции организатора или станции КЕГЭ, и обратиться по телефону «горячей линии сопровождения ППЭ». При обращении необходимо сообщить: код и наименование субъекта, тип доставки, используемый в субъекте (Интернет-доставка), код ППЭ, контактный телефон и адрес электронной почты, перечисленную выше информацию о возникшей нештатной ситуации.

**После завершения выполнения экзаменационной работы** участниками экзамена по всех аудиториях ППЭ (все участники экзамена покинули аудитории) технический специалист должен:

при участии руководителя ППЭ передать статус «Экзамены завершены» в систему мониторинга готовности ППЭ с помощью основной станции авторизации в Штабе ППЭ;

*В случае неявки всех распределенных в ППЭ участников экзамена по согласованию с председателем ГЭК (заместителем председателя ГЭК) член ГЭК принимает решение о завершении экзамена в данном ППЭ с оформлением соответствующих форм ППЭ. Технический специалист завершает экзамены на всех станциях организатора и станциях КЕГЭ во всех аудиториях ППЭ, включая резервные станции организатора и станции КЕГЭ. На станциях организатора выполняется печать протоколов использования станции организатора и сохранение электронных журналов работы станции организатора на флешнакопитель для переноса данных между станциями ППЭ, на станциях КЕГЭ сохраняются электронные журналы работы станции КЕГЭ. Протоколы использования станции организатора подписываются техническим специалистом, членом ГЭК и руководителем ППЭ и остаются на хранение в ППЭ. Электронные журналы работы станции организатора, станции КЕГЭ передаются в систему мониторинга готовности ППЭ. В случае отсутствия участников во всех аудиториях ППЭ технический специалист при участии руководителя ППЭ передает в систему мониторинга готовности ППЭ статус «Экзамен не состоялся»;*

в каждой аудитории:

завершить экзамен на замененных станциях КЕГЭ (при наличии), сохранить электронный журнал станции КЕГЭ для передачи в систему мониторинга готовности ППЭ;

завершить экзамен на остальных станциях КЕГЭ, выполнить экспорт ответа участника КЕГЭ на флеш-накопитель для сохранения ответов участников КЕГЭ, одновременно на флешнакопитель сохраняется электронный журнал станции КЕГЭ для передачи в систему мониторинга готовности ППЭ;

сформировать на последней в аудитории станции КЕГЭ средствами станции КЕГЭ сопроводительный бланк к флеш-накопителю, содержащий общие сведения о записанных ответах участников КЕГЭ (общее количество работ и общее количество ответов) и пакет с ответами участников КЕГЭ для передачи в РЦОИ. Сопроводительный бланк к флешнакопителю может быть сохранен на флеш-накопитель и распечатан на любом компьютере (ноутбуке) с подключенным принтером;

**После получения информации от организаторов в аудитории о завершении сканирования бланков регистрации участников и форм ППЭ** совместно с членом ГЭК и организаторами в аудитории обеспечить формирование пакета с электронными образами бланков и форм и завершение экзамена на станции организатора:

проверить, что экспортируемые данные на станции организатора не содержат особых ситуаций, количество отсканированных бланков, указанное на станции организатора, соответствует количеству бланков, указанных в форме ППЭ-11 «Сопроводительный бланк к материалам ЕГЭ»;

если все данные по аудитории корректны, предложить члену ГЭК подключить к станции организатора токен члена ГЭК, выполнить экспорт электронных образов бланков и форм ППЭ и сохранить пакет с электронными образами бланков и форм ППЭ на флешнакопитель для переноса данных между станциями ППЭ;

напечатать и подписать протокол печати ЭМ в аудитории (форма ППЭ-23 «Протокол печати полных комплектов ЭМ в аудитории ППЭ») и протокол проведения процедуры сканирования бланков ГИА в аудитории ППЭ (форма ППЭ-15 «Протокол проведения процедуры сканирования бланков ГИА в ППЭ»), сохранить на флеш-накопитель для переноса данных между станциями ППЭ электронные журналы работы станции организатора;

завершить экзамен на незадействованных резервных станциях организатора и станциях КЕГЭ или основных станциях, в случае неявки участников, распечатать и подписать протоколы использования станций организатора, сохранить электронные журналы работы станций;

После сохранения на флеш-накопитель электронных журналов работы со всех станций организатора и станций КЕГЭ во всех аудиториях проведения, включая замененные и резервные станции, технический специалист прибывает в Штаб ППЭ, в котором должен:

передать флеш-накопитель (флеш-накопители для каждой аудитории) с ответами участников КЕГЭ и напечатанный сопроводительный бланк (бланки) руководителю ППЭ;

после завершения сверки руководителем ППЭ и членом ГЭК данных сопроводительного бланка (бланков) к флеш-накопителю с ответами участников КЕГЭ с ведомостями сдачи экзамена в аудиториях получить флеш-накопитель (флеш-накопители для каждой аудитории) с ответами участников КЕГЭ;

при участии руководителя ППЭ передать с помощью основной станции авторизации в ППЭ в Штабе ППЭ:

пакет (пакеты для каждой аудитории) с ответами участников КЕГЭ в РЦОИ (может быть передан вместе с пакетами c электронными образами бланков и форм, после завершения процедуры сканирования в аудиториях и Штабе ППЭ);

электронные журналы всех основных и резервных станций организатора и станций КЕГЭ в систему мониторинга готовности ППЭ;

выполнить сканирование форм ППЭ, для чего:

загрузить на станцию сканирования в ППЭ ключ доступа к ЭМ и пригласить члена ГЭК для активации ключа доступа к ЭМ: член ГЭК подключает к станции сканирования в ППЭ токен члена ГЭК и вводит пароль доступа к нему;

получить от руководителя ППЭ заполненные формы ППЭ:

ППЭ-07 «Список работников ППЭ и общественных наблюдателей»;

ППЭ-13-03-К «Сводная ведомость учёта участников и использования экзаменационных материалов в ППЭ»;

ППЭ-14-01-К «Акт приёмки-передачи экзаменационных материалов в ППЭ»;

ППЭ-18-МАШ «Акт общественного наблюдения за проведением экзамена в ППЭ» (при наличии);

ППЭ-19 «Контроль изменения состава работников в день экзамена» (при наличии);

ППЭ-21 «Акт об удалении участника экзамена» (при наличии);

ППЭ-22 «Акт о досрочном завершении экзамена по объективным причинам» (при наличии);

сопроводительный бланк к флеш-накопителю с ответами участников КЕГЭ.

Также передаются для сканирования материалы апелляций о нарушении установленного порядка проведения ГИА (формы ППЭ-02 «Апелляция о нарушении установленного порядка проведения ГИА» и ППЭ-03 «Протокол рассмотрения апелляции о нарушении установленного порядка проведения ГИА» (при наличии)).

Не сканируются в Штабе ППЭ формы ППЭ, отсканированные в аудиториях ППЭ:

ППЭ-05-02-К «Протокол проведения экзамена в аудитории»;

ППЭ-12-02 «Ведомость коррекции персональных данных участников экзамена в аудитории» (при наличии);

ППЭ-12-04-МАШ «Ведомость учета времени отсутствия участников экзамена в аудитории».

Технический специалист ППЭ выполняет, при необходимости, калибровку станции сканирования в ППЭ на эталонном калибровочном листе, а затем сканирует полученные формы ППЭ и после сканирования возвращает их руководителю ППЭ.

Член ГЭК по приглашению технического специалиста ППЭ проверяет, что экспортируемые данные не содержат особых ситуаций, если все данные корректны, член ГЭК подключает к станции сканирования в ППЭ токен члена ГЭК и вводит пароль доступа к нему, после чего технический специалист ППЭ выполняет экспорт отсканированных форм ППЭ: пакет с электронными образами форм ППЭ зашифровывается для передачи в РЦОИ.

Технический специалист ППЭ сохраняет на флеш-накопитель пакет с электронными образами бланков и форм ППЭ и при участии руководителя ППЭ выполняет передачу на сервер РЦОИ с помощью основной станции авторизации в Штабе ППЭ:

пакеты с электронными образами бланков и форм ППЭ, проверяя соответствие переданных данных информации о рассадке;

пакет (пакеты) с ответами участников КЕГЭ (если не были переданы ранее, пакет (пакеты) с ответами участников КЕГЭ могут быть переданы после завершения сверки руководителем ППЭ и членом ГЭК данных сопроводительного бланка к флеш-накопителю с ведомостями сдачи экзамена в аудиториях, до завершения сканирования бланков регистрации).

В случае возникновения нештатной ситуации, связанной с рассадкой, необходимо по телефону получить от РЦОИ код, который позволит выполнить передачу пакетов.

После завершения передачи всех пакетов с ЭМ, отсканированными в ППЭ, пакетов с ответами участников КЕГЭ в РЦОИ (статус каждого пакета принимает значение «передан») технический специалист ППЭ при участии руководителя ППЭ и члена ГЭК передает в РЦОИ статус о завершении передачи материалов в РЦОИ.

Член ГЭК и технический специалист ППЭ ожидают в Штабе ППЭ подтверждения от РЦОИ факта успешного получения и расшифровки переданных пакетов с электронными образами бланков и форм ППЭ и пакета (пакетов) с ответами участников КЕГЭ (статус каждого переданного пакета принимает значение «подтвержден»).

При необходимости (по запросу РЦОИ), перед повторным экспортом технический специалист ППЭ загружает на соответствующую станцию организатора или станцию сканирования в ППЭ новый пакет с сертификатами РЦОИ, совместно с членом ГЭК выполняет повторный экспорт пакета с бланками и формами для передачи в РЦОИ.

После получения от РЦОИ подтверждения по всем переданным пакетам:

на станции сканирования в ППЭ технический специалист ППЭ сохраняет протокол проведения процедуры сканирования бланков в ППЭ (форма ППЭ-15) и электронный журнал станции сканирования в ППЭ, протокол проведения процедуры сканирования распечатывается и подписывается техническим специалистом, руководителем ППЭ и членом ГЭК и остается на хранение в ППЭ;

на резервной, незадействованной для сканирования, станции сканирования в ППЭ технический специалист ППЭ завершает экзамен и сохраняет протокол использования станции сканирования в ППЭ (форма ППЭ-15-01) и электронный журнал станции сканирования в ППЭ, протокол использования станции сканирования в ППЭ распечатывается

и подписывается техническим специалистом ППЭ, руководителем ППЭ и членом ГЭК и остается на хранение в ППЭ;

на основной станции авторизации технический специалист ППЭ выполняет передачу электронного журнала (журналов) станций сканирования в ППЭ и статуса «Бланки переданы в РЦОИ» в систему мониторинга готовности ППЭ. Статус «Бланки переданы в РЦОИ» может быть передан, если в РЦОИ было передано подтверждение о завершении передачи ЭМ.

#### **Действия в случае нештатной ситуации.**

В случае невозможности самостоятельного разрешения возникшей нештатной ситуации на станции сканирования в ППЭ, в том числе путем замены на резервную, технический специалист ППЭ должен записать информационное сообщение, название экрана и описание последнего действия, выполненного на станции сканирования в ППЭ, и обратиться по телефону «горячей линии сопровождения ППЭ». При обращении необходимо сообщить: код и наименование субъекта, код ППЭ, контактный телефон и адрес электронной почты, перечисленную выше информацию о возникшей нештатной ситуации.

В случае возникновения нештатной ситуации на станции организатора, которая не может быть решена штатными средствами станции организатора, по решению члена ГЭК и по согласованию с РЦОИ сканирование бланков регистрации участников соответствующей аудитории и форм ППЭ, предназначенных для сканирования в аудитории, может быть выполнено на станции сканирования в Штабе ППЭ.

В случае, если по запросу РЦОИ необходимо повторно отсканировать бланки, отсканированные на станции организатора (несоответствие состава или качества сканирования) по решению члена ГЭК и по согласованию с РЦОИ выполняется сканирование бланков соответствующей аудитории на станции сканирования в ППЭ в Штабе ППЭ:

на станцию сканирования в ППЭ должен быть загружен журнал (журналы) соответствующей станции организатора, на которой выполнялась печать ЭМ;

руководитель ППЭ передаёт техническому специалисту для сканирования вскрытый ВДП из соответствующей аудитории, предварительно пересчитав бланки, а также калибровочный лист (тестовую страницу границ печати) аудитории;

технический специалист выполняет калибровку сканера калибровочным листом данной аудитории;

технический специалист в соответствии с информацией, указанной в заполненной форме ППЭ-11 «Сопроводительный бланк к материалам ЕГЭ», создает новую аудиторию с указанным номером аудитории на станции сканирования в ППЭ, вводит количество бланков регистрации, сведения о количестве не явившихся и не закончивших экзамен участников, выполняет калибровку сканера.

Технический специалист извлекает бланки из ВДП и выполняет сканирование бланков. После завершения сканирования всех бланков из аудитории в случае отсутствия особых ситуаций технический специалист сверяет количество отсканированных бланков, указанное на станции сканирования в ППЭ, с информацией, указанной на заполненной форме ППЭ-11 «Сопроводительный бланк к материалам ЕГЭ»). При необходимости выполняется повторное или дополнительное сканирование.

В случае если по результатам повторного и дополнительного сканирования устранить особые ситуации не удалось, технический специалист переводит станцию в режим обработки нештатных ситуаций, который позволяет в ручном режиме присвоить тип бланка отсканированному изображению и разрешает экспорт при наличии нештатных ситуаций.

Технический специалист завершает сканирование бланков на станции сканирования в ППЭ, помещает бланки в конверт, из которого они были извлечены, и возвращает руководителю ППЭ.

Член ГЭК по приглашению технического специалиста проверяет, что экспортируемые данные не содержат особых ситуаций и сверяет данные о количестве отсканированных бланков по аудиториям, указанные на станции сканирования в ППЭ, с количеством бланков из формы ППЭ-13-03-К («Сводная ведомость учёта участников и использования экзаменационных материалов в ППЭ»). При необходимости аудитория может быть заново открыта для выполнения дополнительного или повторного сканирования.

Если все данные по всем аудиториям корректны, член ГЭК и технический специалист убедились в качестве сканирования, член ГЭК подключает к станции сканирования в ППЭ токен члена ГЭК, и технический специалист выполняет экспорт электронных образов бланков и форм ППЭ. Пакет с электронными образами бланков и форм ППЭ зашифровывается для передачи в РЦОИ.

Технический специалист сохраняет на флеш-накопитель пакет с электронными образами бланков и форм ППЭ и передает его в РЦОИ с использованием основной станции авторизации.

# <span id="page-26-0"></span>**2 Инструкция для члена ГЭК**

**Член ГЭК обеспечивает** соблюдение требований Порядка, в том числе:

по решению председателя ГЭК не позднее чем за две недели до начала экзаменов проводит проверку готовности ППЭ, в том числе подтверждает настройки станции авторизации, в том числе для получения ЭМ в ППЭ по сети Интернет в зашифрованном виде, обеспечивает расшифровку ЭМ в день экзамена, осуществляет контроль за проведением экзаменов в ППЭ;

осуществляет взаимодействие с лицами, присутствующими в ППЭ, по обеспечению соблюдения требований Порядка;

в случае выявления нарушений Порядка принимает решение об удалении с экзамена участников экзамена, а также иных лиц, находящихся в ППЭ, по согласованию с председателем ГЭК принимает решение об остановке экзамена в ППЭ или отдельных аудиториях ППЭ.

# **Член ГЭК несет ответственность за**:

корректность выполненных настроек (код региона, код ППЭ, период проведения экзаменов) на основной и резервной станциях авторизации в Штабе ППЭ, на основных и резервных станциях организатора и станциях КЕГЭ в аудиториях ППЭ, основной и резервной станциях сканирования в ППЭ;

целостность, полноту и сохранность ВДП и пакета для руководителя ППЭ при передаче их в ППЭ в день экзамена и доставке ЭМ и сопутствующих материалов из ППЭ в РЦОИ для последующей обработки;

качество сканирования ЭМ;

своевременность проведения проверки фактов о нарушении порядка в ППЭ в случае подачи участником экзамена апелляции о нарушении установленного порядка проведения ГИА и предоставление всех материалов для рассмотрения апелляции в КК в тот же день;

соблюдение информационной безопасности на всех этапах проведения ЕГЭ;

незамедлительное информирование председателя ГЭК о факте компрометации токена члена ГЭК.

На члена ГЭК возлагается обязанность по фиксированию всех случаев нарушения порядка проведения ГИА в ППЭ.

## **На подготовительном этапе проведения экзамена член ГЭК:**

проходит подготовку по порядку исполнения своих обязанностей в период проведения ЕГЭ;

знакомится с нормативными правовыми документами, методическими рекомендациями Рособрнадзора;

проводит проверку готовности ППЭ не позднее чем за две недели до начала экзаменов (по решению председателя ГЭК), в том числе с помощью токена члена ГЭК на станции авторизации в Штабе ППЭ подтверждает соответствие настроек данным ППЭ для обеспечения последующего получения интернет-пакетов по сети Интернет (для подтверждения настроек достаточно наличия сведений о токене члена ГЭК на специализированном федеральном портале, назначение члена ГЭК на экзамены не требуется);

**не ранее 2 рабочих дней, но не позднее 17-00 местного времени календарного дня, предшествующего экзамену,** совместно с руководителем ППЭ и техническим специалистом ППЭ должен провести контроль технической готовности ППЭ к проведению экзамена:

на основной и резервной станциях авторизации в Штабе ППЭ:

проверить настройки станции: код региона, код ППЭ, период проведения экзаменов, признак резервной станции для резервной станции;

проверить настройки системного времени;

проверить наличие соединения со специализированным федеральным порталом по основному и резервному каналам доступа в сеть «Интернет»;

выполнить авторизацию на специализированном федеральном портале с помощью токена члена ГЭК: подключить токен к станции и ввести пароль доступа к нему; по результатам авторизации убедиться в наличии назначения на выбранную дату экзамена в указанный в настройках ППЭ;

**Важно!** Все члены ГЭК, назначенные на экзамен, должны пройти авторизацию в ППЭ, в который они назначены, не ранее 2 рабочих дней до дня проведения экзамена и не позднее 17:00 календарного дня предшествующего дню экзамена.

проверить наличие соединения c сервером РЦОИ по основному и резервному каналу доступа в сеть «Интернет»;

проверить наличие подтверждения от РЦОИ по переданному при проведении технической подготовки тестовому пакету сканирования (статус тестового пакета сканирования принимает значение «подтвержден»). В случае изменения настроек печати или настроек сканирования при проведении контроля технической готовности по согласованию с РЦОИ и по усмотрению члена ГЭК может быть выполнена повторная передача обновленного тестового пакета сканирования в РЦОИ и получение подтверждения от РЦОИ;

на основной станции авторизации в Штабе ППЭ необходимо:

проконтролировать получение пакета с сертификатами специалистов РЦОИ для загрузки на станции организатора, основную и резервную станции сканирования в ППЭ;

на каждой станции организатора в каждой аудитории проведения, назначенной на экзамен, и резервных станциях организатора:

проверить настройки станции: код региона, код ППЭ (впечатываются в бланки регистрации участников экзамена);

проверить настройки экзамена: номер аудитории (для резервных станций номер аудитории не указывается), признак резервной станции для резервной станции, этап, предмет и дату экзамена;

проверить настройки системного времени;

проверить наличие загруженного интернет-пакета;

оценить качество тестовой печати границ (печать калибровочного листа), выполненной в его присутствии, и напечатанного во время технической подготовки тестового комплекта ЭМ (тестовый комплект ЭМ для КЕГЭ включает только бланк регистрации): все напечатанные границы видны, на тестовых бланках регистрации и калибровочном листе отсутствуют белые и темные полосы; черные квадраты (реперы), штрихкоды и QR-код, текст, рисунки и схемы хорошо читаемы и четко пропечатаны; по усмотрению члена ГЭК тестовый бланк регистрации может быть напечатан в его присутствии;

проконтролировать тестовое сканирование напечатанного калибровочного листа (тестовой страницы печати границ);

**Важно!** Напечатанная тестовая страница печати границ (калибровочный лист) передается руководителю ППЭ для последующей передачи организаторам в аудитории.

проконтролировать загрузку пакета с сертификатами специалистов РЦОИ;

проверить работоспособность средств криптозащиты с использованием токена члена ГЭК: подключить к станции организатора токен члена ГЭК и ввести пароль доступа к нему. Каждый член ГЭК должен убедиться в работоспособности своего токена хотя бы на одной станции организатора;

проконтролировать печать протокола технической готовности аудитории для печати и сканирования (форма ППЭ-01-01);

проконтролировать сохранение на флеш-накопитель электронного акта технической готовности станции организатора для последующей передачи в систему мониторинга готовности ППЭ;

проверить наличие достаточного количества бумаги для печати бланков регистрации.

Не рекомендуется перемещать станцию организатора с подключенными принтером и сканером или отключать их от компьютера (ноутбука) после завершения контроля технической готовности;

на каждой станции КЕГЭ в каждой аудитории проведения, назначенной на экзамен, и резервных станциях КЕГЭ провести контроль технической готовности:

проверить настройки станции: код региона, код ППЭ;

проверить настройки экзамена: номер аудитории, номер места (для резервных станций номер аудитории не указывается, при выборе номера места рекомендуется единая нумерация по всему ППЭ с буквой «Р»), этап, предмет и дату экзамена;

проверить настройки системного времени;

проверить наличие загруженного интернет-пакета;

проверить качество отображения КИМ на экране: КИМ имеют четкое отображение и читаемость текста, отображаются на весь экран, за исключением кнопок навигации;

проверить работоспособность средств криптозащиты с использованием токена члена ГЭК: подключить к станции КЕГЭ токен члена ГЭК и ввести пароль доступа к нему;

проконтролировать сохранение на флеш-накопитель паспорта станции КЕГЭ, а также электронного акта технической готовности станции КЕГЭ для передачи в систему мониторинга готовности ППЭ;

на основной и резервной станциях сканирования в ППЭ в Штабе ППЭ необходимо:

проверить настройки станции: код региона, код ППЭ, номер компьютера – уникальный для ППЭ номер компьютера (ноутбука), признак резервной станции для резервной станции;

проверить настройки экзамена: этап, предмет и дату экзамена;

проверить настройки системного времени;

проконтролировать выполнение тестового сканирования не менее одного из предоставленных тестовых бланков регистрации повторно, а также (при наличии) напечатанных по решению члена ГЭК тестовых бланков регистрации;

оценить качество сканирования бланков регистрации: все бланки регистрации успешно распознаны и не отмечены как некачественные; черные квадраты (реперы), штрихкоды и QR-код хорошо читаемы, знакоместа на бланках не слишком яркие;

проконтролировать загрузку пакета с сертификатами специалистов РЦОИ;

проверить работоспособность средств криптозащиты с использованием токена члена ГЭК: подключить к станции сканирования в ППЭ токен члена ГЭК и ввести пароль доступа к нему;

проконтролировать сохранение на флеш-накопитель протокола технической готовности Штаба ППЭ для сканирования бланков в ППЭ (форма ППЭ-01-02 «Протокол технической готовности штаба ППЭ для сканирования бланков в ППЭ») и электронного акта технической готовности станции сканирования в ППЭ для последующей передачи в систему мониторинга готовности ППЭ;

проверить наличие дополнительного (резервного) оборудования, необходимого для проведения экзамена:

основной и резервный флеш-накопители для переноса электронных материалов между аудиториями и Штабом ППЭ;

USB-модем для обеспечения резервного канала доступа в сеть «Интернет». USBмодем используется в случае возникновения проблем с доступом в сеть «Интернет» по основному стационарному каналу связи;

резервные картриджи для принтеров (по усмотрению ППЭ);

резервные лазерные принтеры (по усмотрению ППЭ);

резервные сканеры;

резервные кабели для подключения принтеров и сканеров к компьютерам (ноутбукам);

По окончании контроля технической готовности ППЭ к экзамену:

подписать паспорта станций КЕГЭ;

подписать протокол (протоколы) технической готовности аудиторий, напечатанный тестовый бланк регистрации является приложением к соответствующему протоколу (форма ППЭ-01-01 «Протокол технической готовности аудитории для печати полного комплекта ЭМ в аудитории ППЭ»);

подписать протокол (протоколы) технической готовности для сканирования (ППЭ-01-02 «Протокол технической готовности штаба ППЭ для сканирования бланков в ППЭ»);

заполнить и подписать форму ППЭ-01-01-К «Протокол технической готовности ППЭ к экзамену в компьютерной форме»;

проконтролировать передачу в систему мониторинга готовности ППЭ электронных актов технической готовности основной и резервной станций авторизации;

проконтролировать передачу с помощью основной станции авторизации в Штабе ППЭ в систему мониторинга готовности ППЭ:

сформированных электронных актов технической готовности со всех основных и резервных станций КЕГЭ, станций организатора, станции сканирования в ППЭ;

статуса «Контроль технической готовности завершён»;

**Важно!** Статус «Контроль технической готовности завершен» может быть передан при условии наличия на специализированном федеральном портале сведений о количестве автоматически распределенных участников по аудиториям ППЭ («рассадка»), а также при

наличии переданных электронных актов технической готовности станций организатора и всех станций КЕГЭ для каждой аудитории проведения.

## **На этапе проведения экзамена член ГЭК:**

обеспечивает доставку материалов в ППЭ не позднее 07.30 по местному времени в день проведения экзамена:

ВДП для упаковки бланков регистрации после проведения экзамена (на ВДП напечатана форма ППЭ-11 «Сопроводительный бланк к материалам ЕГЭ», обязательная к заполнению);

сейф-пакеты (стандартные) и сейф-пакеты (большие) для упаковки ЭМ, хранения в местах, определённых ОИВ, и последующей доставки в РЦОИ (форма ППЭ-11 «Сопроводительный бланк к материалам единого государственного экзамена» вкладывается в карман сейф-пакета);

пакет руководителя ППЭ (при его доставке на бумажном носителе);

Сейф-пакеты (большие) используются для упаковки материалов ППЭ (использованных бланков в ВДП, форм ППЭ). Сейф-пакеты (стандартные) используются для упаковки КИМ в аудиториях, для упаковки испорченных комплектов ЭМ.

Размер сейф-пакетов: сейф пакеты (стандартные) 296\*420; сейф пакеты (большие) 438\*575. Размер ВДП 229х324. В зависимости от размера ППЭ и объёма экзамена для упаковки материалов может использоваться наиболее подходящая в данной ситуации упаковка, включая ВДП (допустимый объём для упаковки в ВДП – 70 листов, сейф-пакет (стандартный) – 500 листов).

В ППЭ должны быть выданы:

- 1. ВДП для упаковки:
	- a. Бланков регистрации участников экзамена (по количеству аудиторий);
	- b. Испорченных комплектов ЭМ (по количеству аудиторий);
- 2. Сейф-пакеты (большие) для упаковки:
	- a. ВДП с бланками регистрации и форм ППЭ (один на ППЭ);
- 3. Сейф-пакеты (стандартные) для упаковки:
	- a. Использованных КИМ (по количеству аудиторий);
	- b. ВДП с испорченными комплектами ЭМ (один на ППЭ).

Для упаковки в сейф-пакеты экзаменационных материалов из Сборника форм для проведения государственной итоговой аттестации по образовательным программам среднего общего образования в 2020 году распечатываются формы ППЭ-11 «Сопроводительный бланк к материалам единого государственного экзамена».

Присутствует при проведении руководителем ППЭ инструктажа организаторов ППЭ, который проводится не ранее 8:15 по местному времени;

присутствует при организации входа участников экзамена в ППЭ и осуществляет контроль за выполнением требования о запрете участникам экзаменов, организаторам, техническим специалистам, ассистентам, медицинским работникам иметь при себе средства связи, в том числе осуществляет контроль за организацией сдачи иных вещей в специально выделенном до входа в ППЭ месте для хранения личных вещей участников экзамена, организаторов, медицинских работников, технических специалистов и ассистентов;

присутствует при заполнении сопровождающим формы ППЭ-20 «Акт об идентификации личности участника ГИА» в случае отсутствия у участника ГИА документа, удостоверяющего личность;

присутствует при составлении руководителем ППЭ акта о недопуске участника ЕГЭ в ППЭ в случае отсутствия у него документа, удостоверяющего личность. Указанный акт подписывается членом ГЭК, руководителем ППЭ и участником ЕГЭ. Акт составляется в двух экземплярах в свободной форме. Первый экземпляр оставляет член ГЭК для передачи председателю ГЭК, второй – участнику ЕГЭ. Повторно к участию в ЕГЭ по данному учебному предмету в резервные сроки указанный участник ЕГЭ может быть допущен только по решению председателя ГЭК;

не позднее 08.00 по местному времени в день проведения экзамена:

обеспечивает доставку и передает в ППЭ пакет руководителя ППЭ (при использовании его на бумажном носителе).

в 09.30 по местному времени в Штабе ППЭ совместно с техническим специалистом ППЭ скачивает ключ доступа к ЭМ с использованием токена члена ГЭК на основной станции авторизации в Штабе ППЭ;

при отсутствии доступа к специализированному федеральному порталу по основному и резервному каналам в 09.35 обращается на «горячую линию сопровождения ППЭ» для оформления заявки на получение пароля доступа к ЭМ. Пароли доступа к ЭМ (от 1 до 5 на каждую аудиторию в зависимости от количества участников) выдаются не ранее 9.45, если доступ к специализированному федеральному порталу восстановить не удалось;

вместе с техническим специалистом ППЭ проходит по всем аудиториям проведения экзамена. После загрузки техническим специалистом ППЭ в ПО Станция организатора или ПО Станция КЕГЭ ключа доступа к ЭМ выполняет его активацию;

контролирует соблюдение порядка проведения ГИА в ППЭ, в том числе не допускает наличие в ППЭ (аудиториях, коридорах, туалетных комнатах, медицинском кабинете и т.д.) у участников экзамена, организаторов, медицинского работника, технических специалистов,

ассистентов средств связи, электронно-вычислительной техники, фото-, аудио- и видеоаппаратуры, справочных материалов, письменных заметок и иных средств хранения и передачи информации;

не допускает выноса письменных заметок и иных средств хранения и передачи информации, ЭМ на электронном носителе из аудиторий и ППЭ, а также фотографирования ЭМ;

оказывает содействие руководителю ППЭ в решении, возникающих в процессе экзамена ситуаций, не регламентированных нормативными правовыми актами и настоящей Инструкцией;

обеспечивает печать дополнительного комплекта ЭМ (бланка регистрации) в аудитории ППЭ в случае опоздания участника экзамена, выявления брака или порчи распечатанного комплекта;

обеспечивает печать дополнительного комплекта ЭМ (бланка регистрации) в аудитории ППЭ сверх количества распределенных в аудиторию участников экзамена по согласованию с председателем ГЭК;

обеспечивает активацию ключа доступа к ЭМ в случае восстановления работоспособности станции КЕГЭ/станции организатора или в случае использования резервных станций.

**Важно!** В случае возникновения нештатной ситуации при использовании резервного ключа доступа к ЭМ на станциях организатора необходимо незамедлительно обратиться на «горячую линию сопровождения ППЭ» для выяснения причины. Не нужно делать попытки запросить резервный ключ повторно.

В случае принятия решения об удалении с экзамена участника экзамена совместно с руководителем ППЭ и ответственным организатором в аудитории заполняет форму ППЭ-21 «Акт об удалении участника экзамена» в Штабе ППЭ в зоне видимости камер видеонаблюдения;

по приглашению организатора вне аудитории проходит в медицинский кабинет (в случае если участник экзамена по состоянию здоровья или другим объективным причинам не может завершить выполнение экзаменационной работы) для повторного информирования участника экзамена о его возможности досрочно завершить экзамен с повторным допуском к экзамену в резервные дни;

в случае согласия участника экзамена досрочно завершить экзамен совместно с медицинским работником заполняет соответствующие поля формы ППЭ-22 «Акт о досрочном завершении экзамена по объективным причинам» в медицинском кабинете. Ответственный организатор и руководитель ППЭ ставят свою подпись в указанном акте. После заполнения формы ППЭ-22 «Акт о досрочном завершении экзамена по объективным причинам» в медицинском кабинете член ГЭК приносит данную форму в помещение для руководителя ППЭ (Штаб ППЭ) и на камеру зачитывает текст документа»;

в случае заполнения форм ППЭ-21 «Акт об удалении участника экзамена» и (или) ППЭ-22 «Акт о досрочном завершении экзамена по объективным причинам» осуществляет контроль наличия соответствующих отметок, поставленных ответственным организатором в аудитории («Удален с экзамена в связи с нарушением порядка проведения ЕГЭ» и (или) «Не закончил экзамен по уважительной причине»), в бланках регистрации таких участников экзамена;

принимает от участника экзамена апелляцию о нарушении установленного порядка проведения ГИА в двух экземплярах по форме ППЭ-02 в Штабе ППЭ в зоне видимости камер видеонаблюдения (соответствующую информацию о поданной участником экзамена апелляции о нарушении порядка проведения ГИА также необходимо внести в формы ППЭ-05-02-К «Протокол проведения экзамена в аудитории»);

организует проведение проверки изложенных в апелляции о нарушении Порядка сведений при участии организаторов, не задействованных в аудитории, в которой сдавал экзамен участник экзамена, технических специалистов, ассистентов, общественных наблюдателей (при наличии), сотрудников, осуществляющих охрану правопорядка, медицинских работников и заполняет форму ППЭ-03 «Протокол рассмотрения апелляции о нарушении установленного Порядка проведения ГИА» в Штабе ППЭ в зоне видимости камер видеонаблюдения;

принимает решение об остановке экзамена в ППЭ или в отдельных аудиториях ППЭ по согласованию с председателем ГЭК в случае отсутствия средств видеонаблюдения, неисправного состояния или отключения указанных средств во время проведения экзамена, которое приравнивается к отсутствию видеозаписи экзамена, а также при форс-мажорных обстоятельствах с последующим составлением соответствующих актов в свободной форме; *В случае неявки всех распределенных в ППЭ участников экзамена по согласованию с председателем ГЭК (заместителем председателя ГЭК) член ГЭК принимает решение о завершении экзамена в данном ППЭ с оформлением соответствующих форм ППЭ. Технический специалист завершает экзамены на всех станциях организатора и станциях КЕГЭ во всех аудиториях ППЭ, включая резервные станции организатора и станции КЕГЭ. На станциях организатора выполняется печать протоколов использования станции организатора и сохранение электронных журналов работы станции организатора на флешнакопитель для переноса данных между станциями ППЭ, на станциях КЕГЭ сохраняются электронные журналы работы станции КЕГЭ. Протоколы использования станции* 

*организатора подписываются техническим специалистом, членом ГЭК и руководителем ППЭ и остаются на хранение в ППЭ. Электронные журналы работы станции организатора, станции КЕГЭ передаются в систему мониторинга готовности ППЭ. В случае отсутствия участников во всех аудиториях ППЭ технический специалист при участии руководителя ППЭ передает в систему мониторинга готовности ППЭ статус «Экзамен не состоялся».*

Члену ГЭК необходимо помнить, что экзамен проводится в спокойной и доброжелательной обстановке.

В день проведения экзамена члену ГЭК в ППЭ **запрещается:**

а) оказывать содействие участникам экзаменов, в том числе передавать им средства связи, электронно-вычислительную технику, фото-, аудио- и видеоаппаратуру, справочные материалы, письменные заметки и иные средства хранения и передачи информации;

б) пользоваться средствами связи вне Штаба ППЭ (пользование средствами связи допускается только в Штабе ППЭ в случае служебной необходимости).

#### **По окончании проведения экзамена член ГЭК:**

в аудиториях проведения после сканирования бланков регистрации участников экзамена организаторами:

по приглашению технического специалиста проверяет, что экспортируемые данные не содержат особых ситуаций и сверяет данные о количестве отсканированных бланков, указанные на станции организатора, с количеством бланков из формы ППЭ-11 «Сопроводительный бланк к материалам ЕГЭ»;

при корректности данных подключает к станции организатора токен члена ГЭК для выполнения техническим специалистом экспорта электронных образов бланков и форм ППЭ. Пакет с электронными образами бланков и форм ППЭ зашифровывается для передачи в РЦОИ;

в случае возникновения нештатной ситуации на станции организатора, которая не может быть решена штатными средствами станции организатора, принимает решение по согласованию с РЦОИ о сканировании бланков регистрации участников экзамена соответствующей аудитории и форм ППЭ, предназначенных для сканирования в аудитории, на станции сканирования в Штабе ППЭ;

**осуществляет контроль за получением ЭМ руководителем ППЭ от ответственных организаторов в Штабе ППЭ за специально подготовленным столом, находящимся в зоне видимости камер видеонаблюдения, (форма ППЭ-14-02-К «Ведомость учета экзаменационных материалов»). Все бланки сдаются в одном запечатанном ВДП с заполненным сопроводительным бланком.**

Также сдаются:

запечатанный сейф-пакет (стандартный) с КИМ;

запечатанный ВДП с испорченными комплектами ЭМ;

калибровочный лист с каждой использованной в аудитории станции организатора;

формы ППЭ-05-02-К «Протокол проведения экзамена в аудитории»;

формы ППЭ-12-02 «Ведомость коррекции персональных данных участников экзамена в аудитории»;

формы ППЭ-12-04-МАШ «Ведомость учета времени отсутствия участников экзамена в аудитории»;

запечатанные конверты с использованными листами бумаги для черновиков (на каждом конверте должна быть указана следующая информация: код региона, номер ППЭ (наименование и адрес) и номер аудитории, код учебного предмета, название учебного предмета, по которому проводится ЕГЭ, количество черновиков в конверте);

неиспользованные листы бумаги для черновиков со штампом образовательной организации, на базе которой организован ППЭ;

служебные записки (при наличии).

Для материалов, упакованных в сейф-пакет (большой), в форме ППЭ-11, вкладываемой в карман сейф-пакета, отражается общее количество бланков по каждому виду. Факт упаковки форм ППЭ можно не отражать.

Для материалов, упакованных в сейф-пакет (стандартный), форма ППЭ-11 используется для отражения количества испорченных комплектов ЭМ.

Во всех случаях применения формы ППЭ-11 для упаковки материалов в Штабе ППЭ поле «Аудитория» остаётся незаполненным.

совместно с руководителем ППЭ контролирует передачу в систему мониторинга готовности ППЭ с помощью основной станции авторизации в Штабе ППЭ электронных журналов работы со всех станций организатора, включая резервные и замененные станции организатора, статуса «Экзамены завершены».

Для обеспечения сканирования форм ППЭ в Штабе ППЭ член ГЭК:

по приглашению технического специалиста ППЭ активирует загруженный на станцию сканирования в ППЭ ключ доступа к ЭМ: подключает к станции сканирования в ППЭ токен члена ГЭК и вводит пароль доступа к нему;

по приглашению технического специалиста ППЭ проверяет, что экспортируемые данные на станции сканирования в ППЭ не содержат особых ситуаций;

при корректности данных подключает к станции сканирования в ППЭ токен члена ГЭК и вводит пароль доступа к нему для выполнения техническим специалистом ППЭ экспорта

электронных образов форм ППЭ: пакет с электронными образами форм ППЭ зашифровывается для передачи в РЦОИ;

присутствует совместно с руководителем ППЭ при передаче техническим специалистом статуса завершения передачи ЭМ в РЦОИ (статус пакетов принимает значение «передан») и несёт ответственность за соответствие передаваемых данных информации о рассадке;

совместно с руководителем ППЭ и техническим специалистом ППЭ ожидает в Штабе ППЭ подтверждения от РЦОИ факта успешного получения и расшифровки переданного пакета (пакетов) с электронными образами бланков и форм ППЭ, получения пакета (пакетов) с ответами участников КЕГЭ (статус всех пакетов принимает значение «подтвержден»);

в случае если по запросу РЦОИ необходимо использовать новый пакет с сертификатами специалистов РЦОИ для экспорта бланков регистрации и (или) форм ППЭ, совместно с техническим специалистом выполняет повторный экспорт на соответствующей станции организатора или станции сканирования в ППЭ;

в случае если по запросу РЦОИ необходимо повторно отсканировать бланки регистрации, отсканированные на станции организатора (несоответствие состава или качества сканирования), принимает решение по согласованию с РЦОИ о сканировании бланков регистрации соответствующей аудитории, и форм ППЭ, предназначенных для сканирования в аудитории, на станции сканирования в ППЭ в Штабе ППЭ:

присутствует при вскрытии руководителем ППЭ ВДП с бланками, полученными от ответственных организаторов соответствующей аудитории, пересчёте бланков регистрации и передаче ВДП техническому специалисту;

по приглашению технического специалиста проверяет, что экспортируемые данные не содержат особых ситуаций и сверяет данные о количестве отсканированных бланков по соответствующей аудитории, указанные на Станции сканирования в ППЭ, с количеством бланков из формы ППЭ-13-02МАШ «Сводная ведомость учёта участников и использования экзаменационных материалов в ППЭ»;

совместно с техническим специалистом проверяет качество сканирования ЭМ и несёт ответственность за экспортируемые данные, в том числе за качество сканирования и соответствие передаваемых данных информации о рассадке;

при корректности данных по всем аудиториям подключает к станции сканирования в ППЭ токен члена ГЭК для выполнения техническим специалистом экспорта электронных образов бланков и форм ППЭ. Пакет с электронными образами бланков и форм ППЭ зашифровывается для передачи в РЦОИ;

совместно с руководителем ППЭ и техническим специалистом после получения от РЦОИ подтверждения по всем пакетам подписывает распечатанный протокол проведения процедуры сканирования в ППЭ;

совместно с руководителем ППЭ:

контролирует передачу техническим специалистом ППЭ в систему мониторинга готовности ППЭ с помощью основной станции авторизации в ППЭ в Штабе ППЭ:

электронных журналов основной и резервной станций сканирования в ППЭ;

статуса «Бланки переданы в РЦОИ»;

ещё раз пересчитывает все ВДП (бланки в тех ВДП, которые были вскрыты в Штабе для сканирования в связи с возникновением нештатной ситуации, в этом случае помещают их в те же ВДП, в которых они были доставлены из аудиторий) и упаковывают в сейф-пакет.

совместно с руководителем ППЭ оформляет необходимые документы по результатам проведения ЕГЭ в ППЭ по следующим формам:

форма ППЭ 13-01-К «Протокол проведения ЕГЭ в ППЭ»;

форма ППЭ 13-02-МАШ «Сводная ведомость учёта участников и использования экзаменационных материалов в ППЭ»;

форма ППЭ 14-01-К «Акт приёмки-передачи экзаменационных материалов в ППЭ»; форма ППЭ-14-02-К «Ведомость учета экзаменационных материалов».

После окончания экзамена член ГЭК упаковывает в сейф-пакеты за специально подготовленным столом, находящимся в зоне видимости камер видеонаблюдения, материалы экзамена. Все упакованные материалы помещаются на хранение в соответствии со схемой, утверждённой ОИВ.

При этом:

в сейф-пакет (большой) упаковываются ВДП с бланками ответов участников экзамена и калибровочными листами из соответствующих аудиторий, а также формы ППЭ;

в сейф-пакет (стандартный) упаковываются ВДП с испорченными комплектами ЭМ.

В зависимости от размера ППЭ и объёма экзамена для упаковки материалов может использоваться наиболее подходящая в данной ситуации упаковка, включая ВДП. Важно соблюдать указанный выше перечень содержимого упаковочных единиц.

По завершении экзамена члены ГЭК составляют отчет о проведении экзамена в ППЭ (форма ППЭ-10 «Отчет члена ГЭК о проведении экзамена в ППЭ»).

# <span id="page-39-0"></span>**3 Инструкция для организатора в аудитории ППЭ**

В качестве организаторов в аудитории привлекаются лица, прошедшие соответствующую подготовку и удовлетворяющие требованиям, предъявляемым к работникам ППЭ.

При проведении ЕГЭ по информатике и ИКТ в компьютерной форме в состав организаторов не входят специалисты по этому учебному предмету.

# **Подготовка к проведению ЕГЭ.**

Организатор в аудитории заблаговременно должен пройти инструктаж по порядку и процедуре проведения ЕГЭ и ознакомиться с:

нормативными правовыми документами, регламентирующими проведение ГИА;

инструкциями, определяющими порядок работы организаторов в аудитории;

правилами заполнения бланков ЕГЭ;

правилами оформления ведомостей, протоколов и актов, заполняемых при проведении ЕГЭ в аудиториях;

порядком работы со станцией организатора;

порядком работы с ПО Станция КЕГЭ.

# **На этапе проведения экзамена организаторы в аудитории обязаны:**

явиться в ППЭ в 08.00 по местному времени и зарегистрироваться у ответственного организатора вне аудитории, уполномоченного руководителем ППЭ;

оставить личные вещи в месте для хранения личных вещей организаторов, которое расположено до входа в ППЭ;

пройти инструктаж у руководителя ППЭ по процедуре проведения экзамена. Инструктаж проводится не ранее 08.15 по местному времени;

получить от руководителя ППЭ информацию о назначении ответственных организаторов в аудитории и распределении по аудиториям ППЭ согласно форме ППЭ-07 «Список работников ППЭ и общественных наблюдателей»;

Ответственный организатор распределяет роли организаторов в аудитории на процедуру печати ЭМ и расшифровки КИМ на станциях КЕГЭ: организатор, ответственный за печать ЭМ, и организатор, ответственный за проверку комплектности и качества распечатанных ЭМ, запуск расшифровки КИМ на станциях КЕГЭ;

получить от руководителя ППЭ:

- форму ППЭ-05-01 «Список участников экзамена в аудитории ППЭ» (2 экземпляра);
- форму ППЭ-05-02-К «Протокол проведения экзамена в аудитории»;
- форму ППЭ-12-02 «Ведомость коррекции персональных данных участников экзамена в аудитории»;
- форму ППЭ-12-04-МАШ «Ведомость учета времени отсутствия участников экзамена в аудитории»;
- форму ППЭ-16 «Расшифровка кодов образовательных организаций»;
- инструкцию для участников экзамена, зачитываемую организатором в аудитории перед началом выполнения экзаменационной работы (одна инструкция на аудиторию);
- таблички с номерами аудиторий;
- листы бумаги для черновиков со штампом ОО, на базе которой расположен ППЭ (минимальное количество черновиков – два на одного участника ЕГЭ);
- конверт для упаковки использованных черновиков (один конверт на аудиторию);
- инструкции для участников КЕГЭ по использованию ПО для сдачи экзамена по информатике и ИКТ в компьютерной форме (для каждого участника);
- коды активации экзамена на станции КЕГЭ (код активации экзамена одинаковый для всех станций КЕГЭ в одной аудитории проведения);
- калибровочные листы (тестовые страницы границ печати) станций организатора.

не позднее 08.45 по местному времени пройти в свою аудиторию, проверить ее готовность к экзамену (в том числе готовность средств видеонаблюдения), проветрить аудиторию (при необходимости) и приступить к выполнению своих обязанностей;

вывесить у входа в аудиторию один экземпляр формы ППЭ-05-01 «Список участников экзамена в аудитории ППЭ»;

раздать на рабочие места участников экзамена:

- листы бумаги для черновиков со штампом ОО, на базе которой расположен ППЭ, на каждого участника экзамена (минимальное количество - два листа);
- инструкции для участников КЕГЭ по использованию ПО для сдачи экзамена по информатике и ИКТ в компьютерной форме (для каждого участника);

оформить на доске образец регистрационных полей бланка регистрации (оформление на доске регистрационных полей бланка регистрации участника экзамена может быть произведено за день до проведения экзамена), а также подготовить необходимую информацию для заполнения бланков регистрации с использованием полученной у руководителя ППЭ формы ППЭ-16 «Расшифровка кодов образовательных организаций».

## **Проведение экзамена.**

Организатору необходимо помнить, что экзамен проводится в спокойной и доброжелательной обстановке.

В день проведения экзамена (в период с момента входа в ППЭ и до окончания экзамена) в ППЭ организатору в аудитории **запрещается:**

а) иметь при себе средства связи, электронно-вычислительную технику, фото-, аудио- и видеоаппаратуру, справочные материалы, письменные заметки и иные средства хранения и передачи информации, художественную литературу и т.д.;

б) оказывать содействие участникам экзамена, в том числе передавать им средства связи, электронно-вычислительную технику, фото-, аудио- и видеоаппаратуру, справочные материалы, письменные заметки и иные средства хранения и передачи информации;

в) выносить из аудиторий и ППЭ экзаменационные материалы (ЭМ) на электронном носителе, фотографировать ЭМ.

## **Вход участников экзамена в аудиторию.**

Ответственный организатор при входе участников экзамена в аудиторию должен:

сверить данные документа, удостоверяющего личность участника экзамена, с данными в форме ППЭ-05-02-К «Протокол проведения экзамена в аудитории». В случае расхождения персональных данных участника КЕГЭ в документе, удостоверяющем личность, с данными в форме ППЭ-05-02-К «Протокол проведения экзамена в аудитории» ответственный организатор заполняет форму ППЭ 12-02 «Ведомость коррекции персональных данных участников экзамена в аудитории»;

сообщить участнику экзамена номер его места в аудитории.

Участники экзамена могут взять с собой в аудиторию только документ, удостоверяющий личность, гелевую, капиллярную ручку с чернилами черного цвета, при необходимости – лекарства и питание.

## **Организатор должен:**

проследить, чтобы участник экзамена занял отведенное ему место строго в соответствии с формой ППЭ-05-01 «Список участников экзамена в аудитории ППЭ»;

следить, чтобы участники экзамена не менялись местами;

напомнить участникам экзамена о ведении видеонаблюдения в ППЭ и о запрете иметь при себе уведомление о регистрации на экзамен, средства связи, электронно-вычислительную технику, фото-, аудио- и видеоаппаратуру, справочные материалы, письменные заметки и иные средства хранения и передачи информации.

### **Выдача материалов для проведения экзамена.**

**Не позднее 09.45** по местному времени получить от руководителя ППЭ в Штабе ППЭ ВДП для упаковки бланков регистрации и испорченных (бракованных) бланков регистрации.

### **До начала экзамена организатор в аудитории должен:**

предупредить участников экзамена о ведении видеонаблюдения;

провести инструктаж участников экзамена;

Инструктаж состоит из двух частей.

Первая часть инструктажа проводится с 9.50 по местному времени и включает в себя информирование участников о порядке проведения экзамена, правилах оформления экзаменационной работы, продолжительности выполнения экзаменационной работы, порядке подачи апелляций о нарушении установленного Порядка и о несогласии с выставленными баллами, о случаях удаления с экзамена, о времени и месте ознакомления с результатами экзамена. По окончании первой части инструктажа проинформировать участников экзамена о том, что ЭМ были доставлены по сети «Интернет» в зашифрованном виде и о процедуре печати регистрационных бланков в аудитории.

Не ранее 10.00 по местному времени организатор в аудитории, ответственный за печать ЭМ, вводит количество ЭМ для печати, равное количеству участников экзамена, фактически присутствующих<sup>1</sup> в данной аудитории, и запускает процедуру расшифровки ЭМ (процедура расшифровки может быть инициирована, если техническим специалистом и членом ГЭК ранее был загружен и активирован ключ доступа к ЭМ), выполняет печать ЭМ:

организатор в аудитории, ответственный за печать ЭМ, выполняет печать бланков регистрации, загруженных ранее на станцию организатора. Ориентировочное время выполнения данной операции (для 15 участников экзамена) до 20 минут при скорости печати принтера не менее 25 страниц в минуту;

организатор, ответственный за проверку ЭМ, проверяет качество печати бланка регистрации: отсутствие белых и темных полос, текст хорошо читаем и четко пропечатан, черные квадраты (реперы), штрихкоды, QR-код и знакоместа на бланках четко видны; по окончании проверки сообщает результат организатору, ответственному за печать, для подтверждения качества печати в программном обеспечении. Качественные бланки регистрации размещаются на столе для выдачи участникам, некачественные откладываются. Напечатанные бланки регистрации раздаются участникам в аудитории в произвольном порядке.

 $1$  В случае если участник экзамена явился в ППЭ, но был удалён или не завершил экзамен по уважительной причине до начала печати ЭМ, комплект ЭМ (бланк регистрации) на него всё равно распечатывается для надлежащего оформления удаления или не завершения экзамена.

В случае сбоя в работе станции организатора член ГЭК или организатор в аудитории приглашают технического специалиста ППЭ для восстановления работоспособности оборудования и (или) системного ПО и (или) ПО Станция организатора. При необходимости станция организатора заменяется на резервную.

Далее начинается вторая часть инструктажа, при проведении которой необходимо:

организатору, ответственному за расшифровку КИМ на станциях КЕГЭ, запустить процедуру расшифровки КИМ на каждой станции КЕГЭ (процедура расшифровки может быть инициирована, если техническим специалистом ППЭ и членом ГЭК ранее был загружен и активирован ключ доступа к ЭМ);

организатору, ответственному за проведение второй части инструктажа:

дать указание участникам экзамена проверить качество напечатанного бланка регистрации;

дать указание участникам экзамена приступить к заполнению бланков регистрации (участник должен поставить свою подпись в соответствующем поле регистрационных полей бланков);

дать указание участникам экзамена внести номер бланка регистрации в ПО для сдачи экзамена, ознакомиться с инструкцией и перейти на страницу регистрации участника;

проверить правильность заполнения:

- регистрационных полей на бланке регистрации у каждого участника и соответствие данных участника (ФИО, серии и номера документа, удостоверяющего личность) в бланке регистрации и документе, удостоверяющем личность. В случае обнаружения ошибочного заполнения регистрационных полей бланка регистрации организаторы в аудитории дают указание участнику внести соответствующие исправления;
- номера бланка регистрации, введенного участником в ПО для сдачи экзамена с бумажного бланка регистрации. В случае ошибочного заполнения организаторы в аудитории дают указание участнику внести соответствующие исправления в ПО для сдачи экзамена. В случае верного значения подтверждают корректность в ПО для сдачи экзамена;

после заполнения всеми участниками бланков регистрации и проверки правильности введенных номеров в ПО для сдачи экзамена:

объявить и зафиксировать на доске (информационном стенде) код активации экзамена, предварительно выданный руководителем ППЭ;

объявить начало, продолжительность и время окончания выполнения экзаменационной работы и зафиксировать их на доске (информационном стенде);

дать указание участникам экзамена ввести код активации экзамена в ПО для сдачи экзамена для начала выполнения экзаменационной работы.

После проведения указанных процедур начинается процесс выполнения экзаменационной работы участниками.

После объявления начала экзамена и начала выполнения экзаменационной работы всеми участниками экзамена на станциях КЕГЭ организатор в аудитории сообщает организатору вне аудитории информацию о завершении печати ЭМ и успешном начале экзамена.

Организаторы в аудитории должны проводить контроль выполнения экзаменационной работы участниками.

В случае обнаружения участником экзамена брака бланка регистрации:

организатор, ответственный за проверку бланков регистрации, изымает некачественный бланк регистрации и приглашает члена ГЭК для выполнения дополнительной печати ЭМ;

организатор, ответственный за печать ЭМ, средствами станции организатора бракует бланк регистрации и переходит к дополнительной печати ЭМ нового бланка регистрации. Аналогичная замена производится в случае порчи бланка регистрации участником экзамена или опоздания участника.

Организатор, ответственный за печать ЭМ, приглашает члена ГЭК активировать процедуру дополнительной печати с помощью токена члена ГЭК.

В случае недостатка доступных для печати ЭМ организатор информирует члена ГЭК о необходимости использования резервных ЭМ, включенных в состав пакета с ЭМ, загруженного для проведения экзамена, в этом случае технический специалист совместно с членом ГЭК в Штабе ППЭ на станции авторизации запрашивают резервный ключ доступа для резервных ЭМ, указав предмет, уникальный номер компьютера, присвоенный основной станции организатора, установленной в этой аудитории, номер аудитории, в которой требуются резервные комплекты ЭМ, количество ИК, оставшихся для печати. Резервный ключ доступа к ЭМ загружается техническим специалистом на основную станцию организатора и активируется токеном члена ГЭК, при этом номер аудитории заполняется автоматически, в соответствии с данными запроса на резервный ключ доступа к ЭМ.

В случае возникновения технических сбоев в работе станции КЕГЭ организатор в аудитории приглашает технического специалиста ППЭ для восстановления работоспособности оборудования и (или) системного ПО и (или) ПО Станция КЕГЭ.

В случае восстановления работоспособности станции КЕГЭ для продолжения экзамена необходимо присутствие члена ГЭК:

член ГЭК с использованием токена активирует ранее загруженный ключ доступа к ЭМ и запускает расшифровку КИМ командой «Прочитать КИМ»;

на странице активации экзамена член ГЭК и организатор в аудитории проверяют, что номер бланка регистрации, отображаемый на экране компьютера, соответствует номеру в бумажном бланке регистрации, и предлагают участнику экзамена ввести код активации и нажать кнопку «Продолжить экзамен».

Экзамен продолжится, оставшаяся продолжительность экзамена будет соответствовать сведениям на момент закрытия станции КЕГЭ. Время окончания экзамена для участника не меняется и определяется временем, объявленным организатором в момент начала экзамена.

При необходимости станция КЕГЭ заменяется на резервную. Выполнение экзаменационной работы участником осуществляется с **тем же бланком регистрации,** время окончания экзамена для участника не меняется и определяется временем, объявленным организатором в момент начала экзамена. Член ГЭК и организатор в аудитории информируют участника о необходимости повторного ввода ответов на задания, которые были выполнены на вышедшей из строя станции.

В случае, если участник не согласен на выполнение экзаменационной работы на резервной станции КЕГЭ, принимается решение, что участник экзамена не закончил экзамен по объективным причинам с оформлением соответствующего акта (форма ППЭ-22 «Акт о досрочном завершении экзамена по объективным причинам») и **направляется на пересдачу экзамена в резервный день решением председателя ГЭК.**

#### **Начало выполнения экзаменационной работы.**

Участники экзамена приступают к выполнению экзаменационной работы.

Во время экзамена в каждой аудитории присутствует не менее двух организаторов. В случае необходимости временно покинуть аудиторию следует произвести замену из числа организаторов вне аудитории.

Во время выполнения экзаменационной работы участниками экзамена организатор в аудитории должен:

следить за порядком в аудитории и:

не допускать разговоров участников экзамена между собой;

не допускать обмена любыми материалами и предметами между участниками экзамена;

не допускать наличия уведомления о регистрации на экзамены (при наличии необходимо изъять), средств связи, электронно-вычислительной техники, фото-, аудио- и видеоаппаратуры, справочных материалов, кроме разрешенных, письменных заметок и иных средств хранения и передачи информации;

не допускать переписывания участниками экзамена заданий КИМ в листы бумаги для черновиков со штампом ОО;

не допускать произвольного выхода участника экзамена из аудитории и перемещения по ППЭ без сопровождения организатора вне аудитории;

не допускать содействия участникам экзамена, в том числе в передаче им средств связи, электронно-вычислительной техники, фото-, аудио- и видеоаппаратуры, справочных материалов, письменных заметок и иных средств хранения и передачи информации;

не допускать выноса из аудиторий листов бумаги для черновиков со штампом ОО, на базе которой расположен ППЭ, ЭМ на бумажном или электронном носителях, письменных принадлежностей, письменных заметок и иных средств хранения и передачи информации, фотографирования ЭМ участниками экзамена, а также организаторами или техническими специалистами;

следить за состоянием участников экзамена и при ухудшении их самочувствия направлять участников экзамена в сопровождении организаторов вне аудиторий в медицинский кабинет. В этом случае следует напомнить участнику экзамена о возможности досрочно завершить экзамен и прийти на пересдачу;

следить за работой средств видеонаблюдения и сообщать обо всех случаях неполадок руководителю ППЭ и членам ГЭК.

В случае если участник экзамена предъявил претензию по содержанию задания своего КИМ, необходимо зафиксировать в свободной форме суть претензии в служебной записке и передать ее руководителю ППЭ (служебная записка должна содержать информацию об уникальном номере КИМ, задании и содержании замечания).

При выходе участника экзамена из аудитории необходимо проверить бланки регистрации, оставленные им на рабочем столе и листы бумаги для черновиков.

### **Случаи удаления с экзамена.**

При установлении факта наличия у участников экзамена средств связи и электронновычислительной техники, фото-, аудио- и видеоаппаратуры, справочных материалов, письменных заметок и иных средств хранения и передачи информации во время проведения ЕГЭ или иного нарушения ими установленного Порядка такие участники удаляются с экзамена.

В этом случае ответственный организатор совместно с членом (членами) ГЭК, руководителем ППЭ должен:

заполнить форму ППЭ-21 «Акт об удалении участника экзамена» в Штабе ППЭ в зоне видимости камер видеонаблюдения;

в аудитории ППЭ внести соответствующую запись в форму ППЭ-05-02-К «Протокол проведения экзамена в аудитории»;

в аудитории поставить в бланке регистрации в поле «Удален с экзамена в связи с нарушением порядка проведения ЕГЭ» соответствующую отметку и поставить свою подпись в соответствующем поле.

Рекомендуется продемонстрировать на камеру видеонаблюдения средство связи и электронно-вычислительной техники, фото-, аудио- и видеоаппаратуры, справочные материалы, письменные заметки и иные средства хранения и передачи информации, обнаруженные у участника экзамена. На камеру проговорить, какой именно предмет обнаружен и его содержание (в случае обнаружения письменных заметок).

В случае если участник экзамена по состоянию здоровья или другим объективным причинам не может завершить выполнение экзаменационной работы, он может покинуть аудиторию. Ответственный организатор должен пригласить организатора вне аудитории, который сопроводит такого участника экзамена к медицинскому работнику и пригласит члена (членов) ГЭК в медицинский кабинет. В случае согласия участника экзамена досрочно завершить экзамен заполняется форма ППЭ-22 «Акт о досрочном завершении экзамена по объективным причинам» в медицинском кабинете членом ГЭК и медицинским работником. Ответственный организатор и руководитель ППЭ ставят свою подпись в указанном акте. Ответственный организатор должен:

в аудитории внести соответствующую запись в форму ППЭ-05-02-К «Протокол проведения экзамена в аудитории»;

в аудитории поставить соответствующую отметку в бланке регистрации участника экзамена в поле «Не закончил экзамен по уважительной причине» и поставить свою подпись в соответствующем поле.

**Работа с формой ППЭ-12-04-МАШ «Ведомость учета времени отсутствия участников экзамена в аудитории».**

Каждый выход участника экзамена из аудитории фиксируется организаторами в ведомости учёта времени отсутствия участников экзамена в аудитории (форма ППЭ-12-04- МАШ). Если один и тот же участник экзамена выходит несколько раз, то каждый его выход фиксируется в ведомости в новой строке. При нехватке места на одном листе записи продолжаются на следующем листе (выдаётся в Штабе ППЭ по схеме, установленной руководителем ППЭ).

**Завершение выполнения экзаменационной работы участниками экзамена** и **организация сбора ЭМ**.

Участник экзамена, досрочно завершивший выполнение экзаменационной работы, может покинуть ППЭ. Организатору в аудитории необходимо принять у него бланк регистрации и черновики, перенести в форму ППЭ-05-02-К контрольную сумму, указанную участником в бланке регистрации, и получить его подпись в форме ППЭ-05-02-К.

За 30 минут и за 5 минут до окончания выполнения экзаменационной работы сообщить участникам экзамена о скором завершении выполнения экзаменационной работы и напомнить о необходимости внести контрольную сумму, автоматически сформированную на основе введенных участником ответов в систему, в бланк регистрации по окончании экзамена.

За 15 минут до окончания выполнения экзаменационной работы:

пересчитать бланки регистрации в аудитории (испорченные и (или) имеющие полиграфические дефекты);

неиспользованные листы бумаги для черновиков со штампом ОО, на базе которой организован ППЭ;

отметить в форме ППЭ-05-02-К «Протокол проведения экзамена в аудитории» факты неявки на экзамен участников, а также проверить отметки фактов (в случае если такие факты имели место) удаления с экзамена, не завершения выполнения экзаменационной работы, ошибок в документах.

**По окончании выполнения экзаменационной работы участниками организатор в аудитории должен:**

в центре видимости камер видеонаблюдения объявить, что выполнение экзаменационной работы окончено;

попросить перенести с экрана компьютера (ноутбука) в бланк регистрации контрольную сумму, автоматически сформированную на основе введенных участником ответов в систему;

попросить положить все ЭМ на край стола (бланки регистрации и черновики);

собрать у участников экзамена:

бланки регистрации, проверив наличие контрольной суммы;

листы бумаги для черновиков со штампом ОО, на базе которой расположен ППЭ;

заполнить форму ППЭ-05-02-К «Протокол проведения экзамена в аудитории», перенеся контрольную сумму из бланков регистрации и получив подписи у участников экзамена;

после того, как последний участник экзамена покинул аудиторию, проинформировать руководителя ППЭ о завершении выполнения экзаменационной работы в аудитории;

пересчитать все бланки регистрации;

заполнить форму ППЭ-11 «Сопроводительный бланк к материалам ЕГЭ».

## **Перевод бланков участников в электронный вид.**

Для обеспечения сканирования материалов организатор, ответственный за сканирование, должен:

на станции организатора перейти на этап сканирования, подтверждая, что печать ЭМ не требуется и экзамен завершен;

разместить на сканере комплект бланков участников экзамена и форм ППЭ, предназначенных для сканирования в аудитории:

форму ППЭ-05-02-К «Протокол проведения экзамена в аудитории»;

форму ППЭ-12-02 «Ведомость коррекции персональных данных участников экзамена в аудитории»;

форму ППЭ-12-04-МАШ «Ведомость учета времени отсутствия участников экзамена в аудитории»;

внести сведения о количестве комплектов участников, ввести количество бланков регистрации, сведения о количестве не явившихся и не закончивших экзамен участников;

запустить процедуру сканирования;

убрать отсканированные бланки в ВДП, не запечатывая его;

Важно! В случае необходимости повторной настройки станции организатора для тестового сканирования необходимо использовать калибровочный лист (тестовую страницу границ печати), напечатанный на данной станции организатора, полученный от руководителя ППЭ;

в случае выявления особой ситуации в результате сканирования предпринять рекомендованные действия по ее устранению или приглашает технического специалиста;

по окончании сканирования пригласить в аудиторию технического специалиста и члена ГЭК для экспорта отсканированных материалов и завершения экзамена.

После печати техническим специалистом протокола печати ЭМ в аудитории (форма ППЭ-23) и протокола проведения процедуры сканирования бланков ГИА в аудитории ППЭ (форма ППЭ-15) организаторы в аудитории подписывают его и передают в Штаб ППЭ вместе с остальными формами ППЭ и калибровочным листом аудитории.

Оформление соответствующих форм, осуществление раскладки и последующей упаковки организаторами ЭМ, собранных у участников экзамена, осуществляется в специально выделенном в аудитории месте (на столе), находящемся в зоне видимости камер видеонаблюдения.

Обратить внимание, что в ВДП упаковываются только бланки ЕГЭ участников экзаменов.

При этом запрещается:

использовать какие-либо иные пакеты (конверты и т.д.) вместо выданных ВДП;

вкладывать вместе с бланками ЕГЭ какие-либо другие материалы;

скреплять бланки ЕГЭ (скрепками, степлерами и т.п.);

менять ориентацию бланков ЕГЭ в ВДП (верх-низ, лицевая-оборотная сторона).

Важно! ВДП с бланками регистрации не запаковывается до того, пока не будет произведён экспорт отсканированных материалов либо до принятия решения о сканировании в Штабе ППЭ в случае возникновения нештатной ситуации, которую невозможно решить средствами станции организатора.

В другой ВДП упаковываются испорченные бланки регистрации.

Использованные и неиспользованные листы бумаги для черновиков со штампом ОО, на базе которой организован ППЭ, необходимо пересчитать. Использованные черновики необходимо упаковать в конверт и запечатать. На конверте необходимо указать: код региона, номер ППЭ (наименование и адрес) и номер аудитории, код учебного предмета, название учебного предмета, по которому проводится ЕГЭ, количество черновиков в конверте.

По завершении сбора, сканирования и упаковки ЭМ в аудитории ответственный организатор в центре видимости камеры видеонаблюдения объявляет об окончании экзамена. После проведения сбора ЭМ и подписания протокола о проведении экзамена в аудитории (форма ППЭ-05-02-К «Протокол проведения экзамена в аудитории») ответственный организатор на камеру видеонаблюдения громко объявляет все данные протокола, в том числе наименование предмета, количество участников экзамена в данной аудитории и количество ЭМ (использованных и неиспользованных), а также время подписания протокола. Ответственный организатор также должен продемонстрировать на камеру видеонаблюдения запечатанный ВДП с ЭМ участников экзамена.

По завершении соответствующих процедур организаторы проходят в Штаб ППЭ с ЭМ и передают ЭМ руководителю ППЭ в присутствии члена ГЭК по форме ППЭ-14-02-К «Ведомость учета экзаменационных материалов». Прием ЭМ должен проводиться за специально отведенным столом, находящимся в зоне видимости камер видеонаблюдения.

ЭМ, которые организаторы передают руководителю ППЭ:

запечатанный ВДП с бланками регистрации;

калибровочный лист с каждой станции организатора, использованной в аудитории;

запечатанный ВДП с испорченными (бракованными) бланками регистрации;

запечатанный конверт с использованными черновиками;

неиспользованные листы бумаги для черновиков со штампом ОО, на базе которой организован ППЭ;

форму ППЭ-05-02-К «Протокол проведения экзамена в аудитории»;

форму ППЭ-12-02 «Ведомость коррекции персональных данных участников экзамена в аудитории»;

форму ППЭ-12-04-МАШ «Ведомость учета времени отсутствия участников экзамена в аудитории»;

служебные записки (при наличии).

Организаторы покидают ППЭ после передачи всех ЭМ руководителю ППЭ и с разрешения руководителя ППЭ.